### **6 Beispiele für Projekte und Anwendungsprogramme aus dem Ausland sowie aus technisch fortgeschrittenen Fächern**

Da im englischsprachigen Ausland zum Teil früher mit der Entwicklung von Anwendungen neuer Technologien für das Hochschulstudium begonnen worden ist als in Deutschland, sind z.B. in den USA, Kanada und Großbritannien Projekte und Anwendungen zu finden, die für den Einsatz in Deutschland übernommen werden können oder zumindest Anregungen für die Durchführung von eigenen Projekten liefern. In diesem Kapitel werden konkrete Beispiele aus der Veterinärmedizin für zwei Projekte und sieben Programme vorgestellt. Auch das Studium der Humanmedizin wird auf übertragbare Projekte und Anwendungen untersucht, weil es ähnliche Inhalte und Methoden vermittelt wie das Studium der Tiermedizin, aber normalerweise technisch weiter fortgeschritten ist. In ähnlicher Weise wie für die Tiermedizin ist diese Untersuchung von ausländischen Beispielen und verwandten Disziplinen auch für andere Fachgebiete durchführbar.

## **6.1 Konsortien der Ausbildungsstätten**

In Großbritannien und den USA gibt es jeweils ein Konsortium der veterinärmedizinischen Ausbildungsstätten, um die gemeinsame Entwicklung und Verwendung von Anwendungen neuer Informations- und Kommunikationstechnologien im Studium zu unterstützen. Diese Konsortien werden im folgenden beschrieben, weil sie in Deutschland als Modelle für den Aufbau einer ähnlichen Zusammenarbeit in der Veterinärmedizin, aber auch in anderen Fächern dienen können.

## **6.1.1 CLIVE (Computer-Assisted Learning in Veterinary Education) in Großbritannien**

In Großbritannien ist an der University of Edinburgh schon 1990 mit der Untersuchung der Einsatzmöglichkeiten von Multimedia-PCs im Tiermedizinstudium begonnen worden.<sup>258</sup> Das staatliche "UK Higher Education Funding Council" fördert im Rahmen des "Teaching and Learning Technology Programme (TLTP)" vor allem die Erstellung von Computer-Lernanwendungen durch eine Zusammenarbeit von verschiedenen Universitäten, weil die Entwicklung als zu teuer für einzelne Institutionen beurteilt wird. Um diese Förderung zu erhalten, haben 1993 die sechs tiermedizinischen Ausbildungsstätten an den Universitäten Edinburgh, Bristol, Cambridge, Glasgow, Liverpool und London das CLIVE (Computer-Assisted Learning in Veterinary Education)-Konsortium gegründet. Durch das TLTP-Programm hat das CLIVE-Projekt von 1993 bis 1996 etwa £450 000 erhalten. Das entspricht etwa 1,3 Mio. DM. Ziel von CLIVE ist die Etablierung und Ausweitung von computergestütztem Lernen in allen Bereichen der veterinärmedizinischen Ausbildung:

"*The aim is to make Computer-Assisted Learning (CAL) an established and expanding feature of veterinary undergraduate education in all subjects of the veterinary course.*" 259

<sup>&</sup>lt;sup>258</sup> Vgl. Vortrag des CLIVE-Direktors Dr. Andrew Short auf dem ersten fakultätsübergreifenden Treffen "Neue Informations- und Kommunikationstechnologien in der veterinärmedizinischen Aus- und Weiterbildung" am 17.04.98 in Berlin.

<sup>259</sup> CLIVE (Computer-Assisted Learning in Veterinary Education), URL: http://www.clive.ed.ac.uk/web/about, Stand: 23.05.1998.

An jeder der sechs zum CLIVE-Konsortium gehörenden Universitäten werden computergestützte Lernmaterialien erstellt und eingesetzt, wobei die Auswahl der Themen für Neuentwicklungen in Absprache mit den jeweils anderen Universitäten erfolgt. Die Personalausstattung von CLIVE umfaßt zwei Stellen an der Universität Edinburgh, die das CLIVE-Projekt leitet, und jeweils eine halbe Stelle an den anderen Universitäten. Diese halben Stellen werden zum Teil von den Fachbereichen auf eine volle Stelle aufgestockt. Insgesamt sind von CLIVE bisher mehr als 50 Anwendungen erstellt worden, deren Titel in dem über das WWW abrufbaren Produktkatalog u.a. nach folgenden Kategorien sortiert aufgelistet werden:<sup>260</sup>

"tutorials", d.h. Multimedia-Anwendungen, die den Benutzer wie in einem Lehrgang durch ein bestimmtes Thema führen:

- Ageing of Horses
- Allergic Skin Diseases in Dogs
- Anaesthetic Circuits
- Blood Sampling
- Circulatory System
- Crusting and Scaling Dermatoses in Dogs
- Diagnosis of coccidiosis in the chicken
- General Pathology
- Introduction to Cytology
- Introduction to the Brain
- Introductory Pathology
- Muscle Contraction Tutorial
- Nerve block in the horse
- Normal Canine Retina
- Pathology of the urinary system
- Peripheral Nervous System
- Physics of Diagnostic Imaging
- Purchase Examination of Horses
- Urinary System
- Virology Tutorials for Veterinary Studies

"case studies", d.h. klinische Fallsimulationen, in denen die Untersuchung, Diagnose und Therapie von erkrankten Tieren simuliert wird:

- Anaesthetic Case Simulation
- Cambridge Case Study 1: Polydipsic dog
- Cambridge Case Study 2 : Polydipsic dog
- Cambridge Case Study 3: Polydipsic dog
- Cambridge Case Study 4: Horse with a cough
- Clinico-Pathological Cases (Cat and Dogs)
- Crusting and Scaling Dermatoses in Dogs
- Equine Case Study- Weight loss and skin lesions
- Toby's Pigeon

<sup>&</sup>lt;sup>260</sup> Vgl. CLIVE (Computer-Assisted Learning in Veterinary Education), URL: http://www.clive.ed.ac.uk/web/queries/catalog/cats.idc, Stand: 23.05.98.

"templates", d.h. Anwendungsgerüste, mit denen Hochschullehrer ohne Programmierkenntnisse selbst Anwendungen wie z.B. klinische Fallsimulationen, "Multiple Choice"- sowie Frage-Antwort-Quiz-Anwendungen erstellen erstellen können, indem sie z.B. eigene Texte und Bilder in die Gerüste einfügen:

- Equine Clinical Case Template
- Multiple Choice Question Template Text
- Multiple Choice Ouestion Template Text and Image
- OA Ouestion and Answer Template

"Question&Answers (QA)", d.h. Programme zur Wissensüberprüfung in Frage-Antwort-Form:

- QA Anaesthesia in Pigs
- QA Blood TLTP
- QA Blood vessels
- OA Bone & Bone Diseases (2 sets)
- QA Cartlilage & Bone (2 sets)
- QA Clean Milk Production
- QA Diagnostic Imaging
- QA Drugs in Veterinary Anaesthetics
- QA Epithelium
- QA Equine Anaesthesia
- QA Equine Cases
- QA Hind Limb Bones
- OA Horse Forelimb 1 2 & 3
- QA Horse Hind Limb (2 sets)
- **QA** Horse Topography 1
- QA Introduction to lambing
- QA Mammary Cases 1-11
- QA Muscles
- OA Ox Forelimb
- QA Ox Hindlimb  $1 & 2$
- QA Renal Pathology

Fast alle CLIVE-Programme werden mit dem Autorensystem Macromedia Authorware ® entwickelt und laufen sowohl auf PCs als auch auf Macintosh-Rechnern. Da Autorware-Anwendungen nicht internetfähig sind, kann man sie nicht direkt über das World Wide Web verteilen. In der Regel werden die CLIVE-Programme auf CD-ROM vertrieben. Für den Betrieb an einer Universität werden die Programme normalerweise auf einem Server in einem lokalen Netzwerk installiert und von dort aus durch die Einrichtung einer speziellen Windows-Programmgruppe auf den einzelnen Arbeitsplatzrechnern zugänglich gemacht.

Da die staatliche Förderung des CLIVE-Projektes 1996 ausgelaufen ist, muß sich das Projekt nun selbst finanzieren. Die Finanzierung erfolgt u.a. durch den Verkauf von Programmen. Im Rahmen einer "CLIVE Associate Member"-Mitgliedschaft kann ein veterinärmedizinischer Fachbereich für etwa £3000 Aufnahmegebühr Zugang zu den mehr als 50 CLIVE-Programmen erhalten. Für £1500 Jahresgebühr erhält man außerdem Programmaktualisierungen und mindestens sechs neue Programme in jedem Jahr. Schließlich können "Associate Members" bei der Auswahl von Themen für neue Lernanwendungen mitwirken.

### **6.1.2 CONVINCE (Consortium of North American Interactive Veterinary New Concept Education) in den USA**

CONVINCE (Consortium of North American Interactive Veterinary New Concept Education) ist anfang der neunziger Jahre von sieben veterinärmedizinischen Colleges in den USA gegründet worden, um die kooperative Entwicklung und den Austausch von interaktiven Multi-/Hypermedia-Anwendungen für die veterinärmedizinische Ausbildung zu unterstützen:

"*The primary purpose of CONVINCE is to encourage cooperative development and sharing of interactive video, CD, and hypermedia programs for veterinary medical* education."<sup>261</sup>

Im Jahr 1998 sind alle 32 amerikanischen und kanadischen tiermedizinischen Colleges Mitglieder des CONVINCE-Konsortiums. Das englische Verb "convince" bedeutet in der deutschen Sprache u.a. "überzeugen", was darauf hinweist, daß Hochschullehrer in den USA ähnlich wie in Deutschland von den Vorteilen neuer interaktiver Ausbildungskonzepte in der Veterinärmedizin überzeugt werden müssen.

Von den Mitgliedern des CONVINCE-Konsortiums sind mit Hilfe von Fördermitteln der Geraldine R. Dodge Foundation innerhalb von drei Jahren 13 Anwendungen zu Themen wie "Surgical Procedures in the Dog", "Veterinary Ophthalmology and Comparative Ophthalmic Pathology" und "Peripheral Neuroregulation Interactive Videodisc Course" entwickelt worden. Diese Programme basieren zum Teil noch auf der Bildplattentechnologie und laufen daher nicht im Internet. Das CONVINCE-Konsortium entwickelt laufend neue Programme, die in einer über das Internet zugänglichen Datenbank abgefragt werden können.<sup>262</sup>

## **6.2 Beispiele für Lernanwendungen aus dem Ausland**

In den folgenden Abschnitten werden sieben tiermedizinische Beispiele für Multi- /Hypermedia- und Internet-Anwendungen aus den USA und der Schweiz beschrieben, die im Rahmen von Internet-Recherchen gefunden worden sind. Die Auswahl dieser Beispiele erfolgt nach dem Kriterium, daß die Anwendungen ein möglichst breites Spektrum für den Einsatz neuer Technologien im Studium zeigen. Zu den Beispielen gehören:

- Multimedia-Präsentationen zur Kleintier-Augenheilkunde an der University of Georgia
- CONSULTANT-Diagnose-Unterstützungssystem an der Cornell University
- Tier-Bilddatenbank an der University of Iowa
- Klinische Fallsimulationen zur Kleintier-Radiologie an der University of Pennsylvania
- Chirurgischer Instrumenten-Quiz an der Cornell University

-

<sup>&</sup>lt;sup>261</sup> CONVINCE (Consortium of North American Interactive Veterinary New Concept Education), URL: http://www.convince.org/, Stand: 19.02.98.<br><sup>262</sup> Vgl. Abschnitt 6.4.1.

- Prüfungsfragen in Form von HTML-Formularen an der University of Wisconsin
- CliniPharm / CliniTox-Arzneimittel-Informationssystem an der Universität Zürich

### **6.2.1 Strategie zur Auswertung von Anwendungsbeispielen**

Eine fachgebietsunabhängige Strategie zur Auswertung von ausländischen Anwendungsbeispielen umfaßt u.a. die Beantwortung der folgenden Fragen:

- Welche ausländischen Anwendungen stehen grundsätzlich für den Einsatz im Studium in Deutschland zur Verfügung?
- Welche dieser Anwendungen eignen sich auch für den Einsatz im Studium in Deutschland?
- Welche Anregungen können die Anwendungen aus dem Ausland für die Entwicklung eigener Programme in Deutschland geben?
- Wie werden die Programme im Studium eingesetzt?
- Welche Methoden werden zur Erstellung dieser Programme benutzt?
- Wie hoch ist der Zeit- und Kostenaufwand für die Entwicklung?
- Von wem werden diese Programme erstellt?

## **6.2.2 Multimedia-Präsentationen zur Augenheilkunde beim Kleintier an der University of Georgia**

Am "Department of Small Animal Medicine and Surgery" des College of Veterinary Medicine der University of Georgia werden Folien aus Lehrveranstaltungen zur Kleintier-Augenheilkunde in Form von Multimedia-Präsentationen im Internet zur Verfügung gestellt.263 So können die Folien z.B. zur Vor- und Nachbereitung der Lehrveranstaltung oder zum Lernen für eine Prüfung benutzt werden. Abbildung 13 zeigt eine Bildschirmseite aus einer Präsentation zur Anatomie der Kornea.

Multimedia-Präsentationen können z.B. mit Programmen wie Microsoft Powerpoint erstellt werden, die einfach zu bedienen und den Hochschullehrern zum Teil schon vertraut sind.264 Auf ähnliche Weise werden an der University of Georgia auch klinische Fallbeispiele für das problemorientierte Lernen dargestellt wie z.B. der Fall des sechs Jahre alten Chihuahua-Hundes "Ace", der an einer speziellen Augenerkrankung leidet.<sup>265</sup> Diese Präsentation enthält u.a. Folien mit Bildern zur Beschreibung der Symptome von "Ace" sowie Aufgabenstellungen für Studenten zur Diagnose der Erkrankung. Ein Nachteil solcher Darstellungen ist die mangelnde Interaktivität, die sich im Prinzip auf die Vor- und Zurückbewegung zwischen den Folien beschränkt und erweitere Funktionen wie z.B. das Vergrößern eines Bildes nicht zuläßt.

<sup>&</sup>lt;sup>263</sup> Vgl. Computer-Assisted Learning Center, University of Georgia, URL:

http://www.vet.uga.edu/sam/outlines/, Stand: 10.06.98.<br><sup>264</sup> Vgl. Abschnitt 12.2.1.<br><sup>265</sup> Vgl. Computer-Assisted Learning Center, University of Georgia, URL: http://www.vet.uga.edu/sam/Ace/Sld001.htm, Stand: 10.6.98.

| <b>Corneal Anatomy - Netscape</b>                                                                                                    | - 레×            |
|----------------------------------------------------------------------------------------------------|-----------------|
| Edit View Go Communicator Help<br>Eile                                                                                                    |                 |
| <b>RECEIVED</b><br><b>My</b><br>3<br>q.<br>ે<br>聋<br>ட்<br>Ć.<br>Home<br>Print<br><b>Back</b><br>Forward<br>Reload<br>Search<br>Netscape<br>Security<br>Stop                                                                                              |                 |
| Ħ<br>Bookmarks A Location: http://www.vet.uga.edu/sam/outlines/cornea/sld002.htm                                                                                                    | Vhat's Related  |
| <b>Corneal Anatomy</b><br>. Tear film clinicallyis the first layer<br>• Epithium with basal lamina<br>. Bowman's layer absent in most of our animals<br>· Stroma-90% of cornea<br>. Descemet's membrane (basal lamina of<br>endothelium)<br>· Endothelium |                 |
| ∢∢<br>◁                                                                                                    |                 |
| $\blacksquare$<br>Document: Done                                                                                                    | 目器<br>●悪 6回 国 ※ |

Abbildung 13: Multimedia-Präsentation an der University of Georgia<sup>266</sup>

## **6.2.3 CONSULTANT-Diagnose-Unterstützungssystem an der Cornell University**

CONSULTANT ist ein Web-basiertes Diagnose-Unterstützungssystem an der Cornell University in Ithaca, New York, das in zwei Modi verwendet werden kann:<sup>267</sup>

- 1. Suche nach Informationen zu einer bestimmten Diagnose. In diesem Fall wird eine Tierart wie "Katze" und ein Schlagwort zur Beschreibung der Diagnose wie "Salmonellen" eingegeben. Abbildung 14 zeigt ein Beispiel für die Erläuterung der Diagnose "Feline salmonellosis, salmonella in cats" und die mit ihr verbundenen Symptome.
- 2. Suche nach möglichen Diagnosen bei bestimmten klinischen Symptomen. In diesem Fall wird eine Tierart wie "Katze" und ein Schlagwort zur Beschreibung des Symptoms wie "Blut im Stuhlgang" eingegeben. Abbildung 15 zeigt das Suchergebnis, in dem 44 mögliche Diagnosen bzw. Ursachen für dieses Symptom aufgelistet werden, die durch die Eingabe weiterer Symptome eingeschränkt werden können.

CONSULTANT basiert auf einer Datenbank mit etwa 500 Symptomen, 4000 Diagnosen und über 10000 Literaturverweisen, die zum Teil direkt über das Web verfügbar sind. Mit Hilfe von CONSULTANT kann z.B. im problemorientierten Unterricht die Diagnose von Erkrankungen geübt werden.

<sup>&</sup>lt;sup>266</sup> Vgl. Computer-Assisted Learning Center, University of Georgia, URL:

http://www.vet.uga.edu/sam/outlines/cornea/sld002.htm, Stand: 10.06.98. <sup>267</sup> Vgl. CONSULTANT, Cornell University, URL: http://www.vet.cornell.edu/consultant/consult.asp, Stand: 07.02.99.

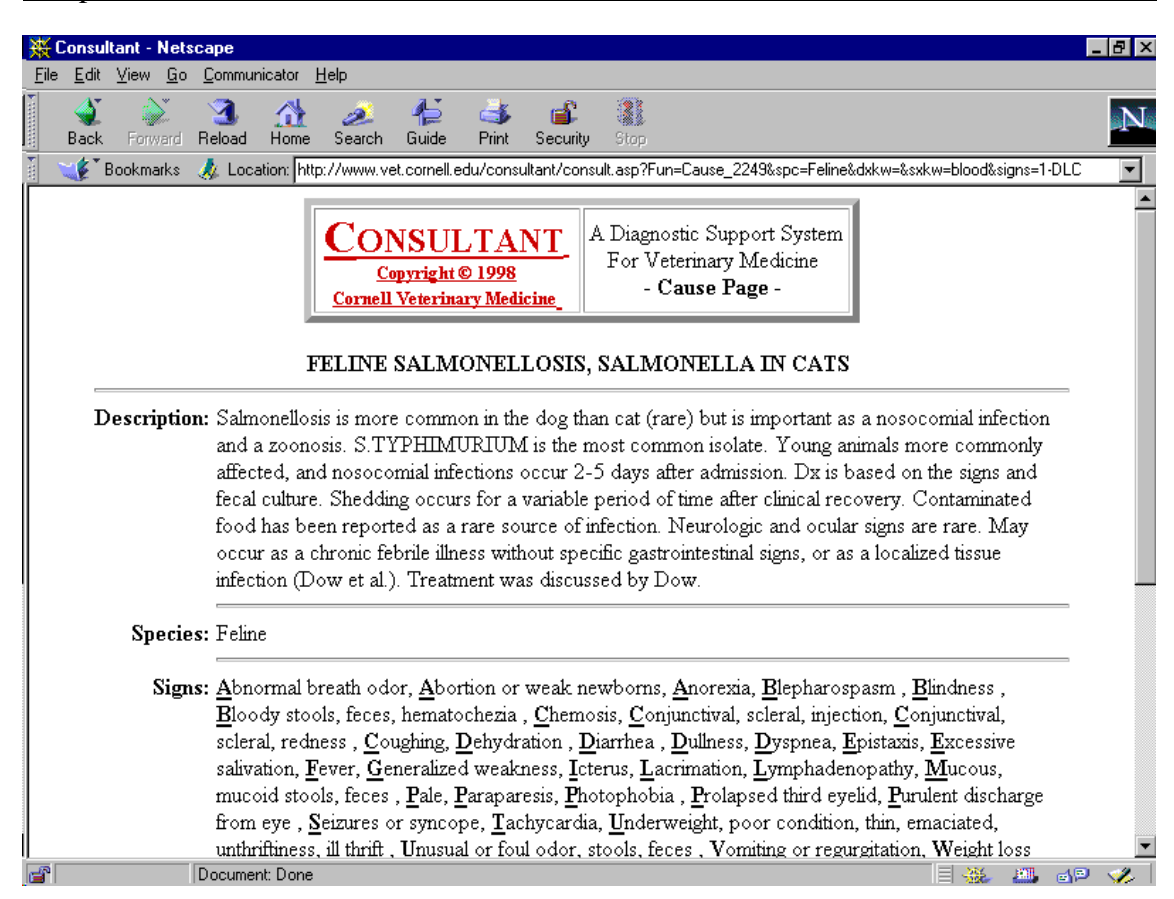

Abbildung 14: Diagnose-Beschreibung in CONSULTANT an der Cornell University<sup>268</sup>

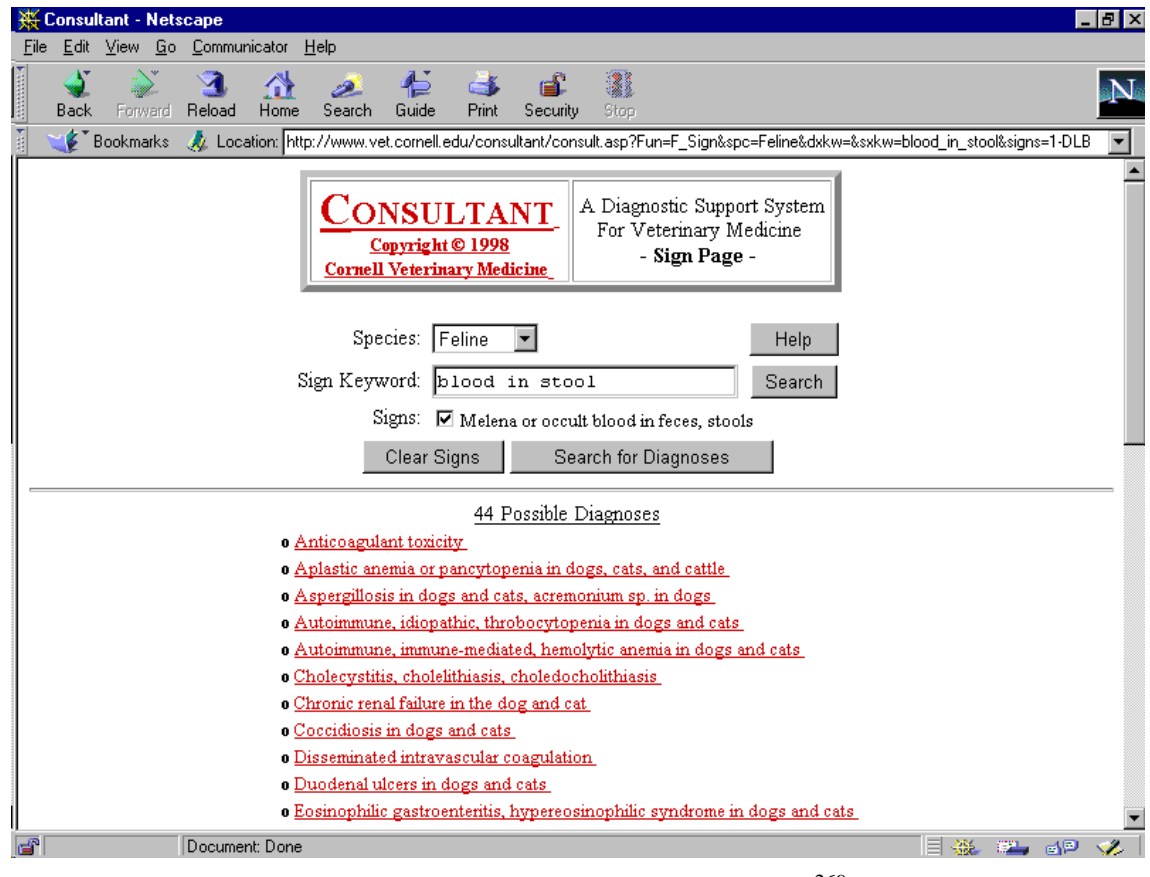

Abbildung 15: Liste möglicher Diagnosen in CONSULTANT<sup>269</sup>

<sup>&</sup>lt;sup>268</sup> Vgl. CONSULTANT, Cornell University, URL: http://www.vet.cornell.edu/consultant/consult.asp? Fun=Cause\_2249&spc=Feline&dxkw=salmonella&sxkw=&signs=, Stand: 13.06.98.

# **6.2.4 Tier-Bilddatenbank an der University of Iowa**

Auf dem Web-Server des College of Veterinary Medicine der Iowa State University wird eine Bilddatenbank angeboten, in der man nach veterinärmedizinischen Tierbildern suchen kann.<sup>270</sup> Leider werden auf der entsprechenden Web-Seite keine Angaben dazu gemacht, welche Arten von Bildern in der Datenbank zu finden sind, und wieviele Bilder die Datenbank enthält, so daß man den Datenbankinhalt selbst durch Abfragen erforschen muß. Für die Suche können u.a. folgende Kriterien verwendet werden:

- Tierart wie z.B. Rind, Pferd und Schwein
- Organ-System wie z.B. Herz-Kreislauf, Verdauung und Nervensystem
- Grundlagenfach wie z.B. Anatomie, Histologie und Pathologie
- Klinisches Fach wie z.B. Dermatologie, Augenheilkunde und Chirurgie
- Art der Aufnahme wie z.B. Endoskopie, Röntgen- und Ultraschallaufnahme
- Eingabe von frei wählbaren Suchbegriffen wie z.B. Eierstock, Oberschenkel und **Herz**

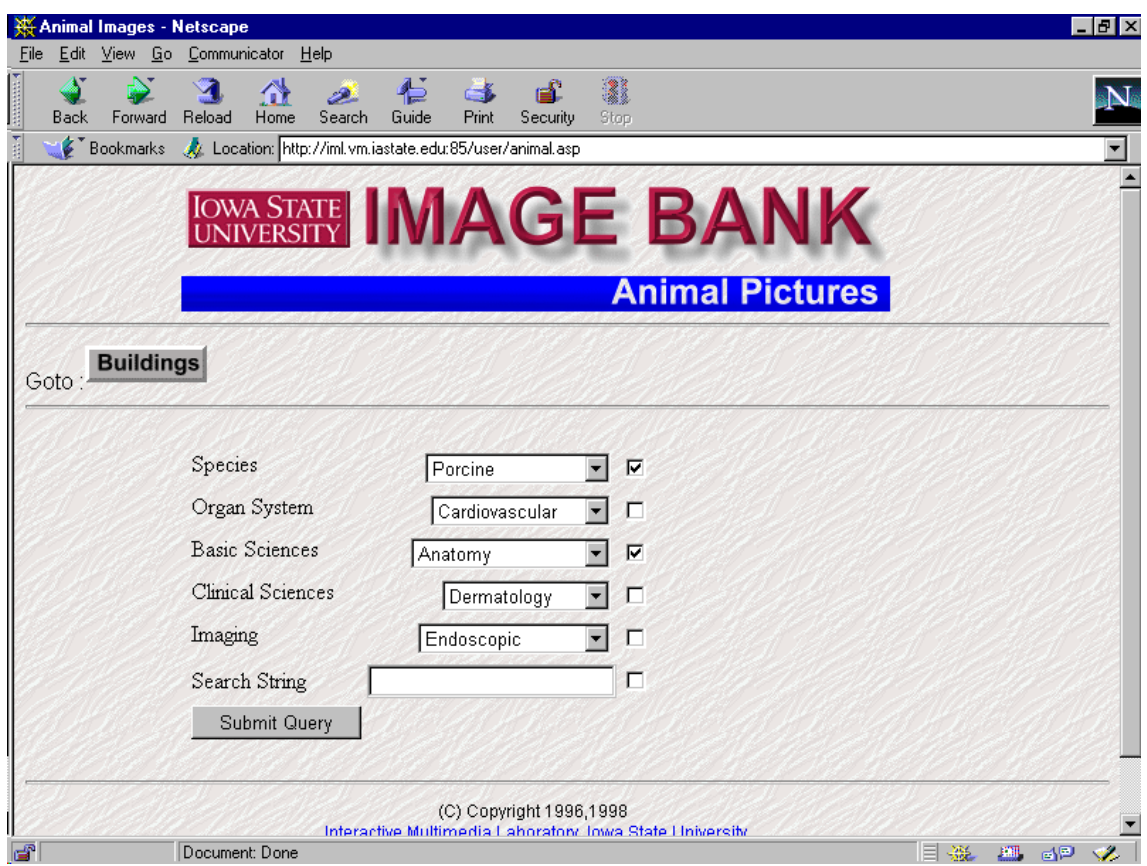

Abbildung 16: Suchmaske der Bilddatenbank an der University of Iowa

Abbildung 16 zeigt die Suche nach Bildern zur Tierart "Schwein" und dem Grundlagenfach "Anatomie". Das Ergebnis dieser Suche, das ausschnittsweise in Abbildung 17 wiedergegeben ist, sind 43 Bilder im GIF-Format in der Größe von 120 x

<sup>&</sup>lt;sup>269</sup> Vgl. CONSULTANT, Cornell University, URL: http://www.vet.cornell.edu/consultant/consult.asp?<br>Fun=F\_Sign&spc=Feline&dxkw=&sxkw=blood\_in\_stool&signs=1-DLB, Stand: 13.06.98.

<sup>&</sup>lt;sup>270</sup> Vgl. Interactive Multimedia Laboratory, Iowa State University, URL: http://iml.vm.iastate.edu:85/user/animal.asp, Stand: 10.06.98.

90 Pixel, die mit stichwortartigen Erläuterungen auf drei Bildschirmseiten dargestellt werden. Wenn man sich als Benutzer der Bilddatenbank bei der Iowa State University registrieren läßt, erhält man Zugriff auf 640x480 Pixel große JPEG-Versionen dieser Bilder, auf denen sich mehr Details erkennen lassen. Diese Bilder können von Hochschullehrern z.B. für die Erstellung von eigenen Lernanwendungen oder die Präsentation in Vorlesungen benutzt werden.

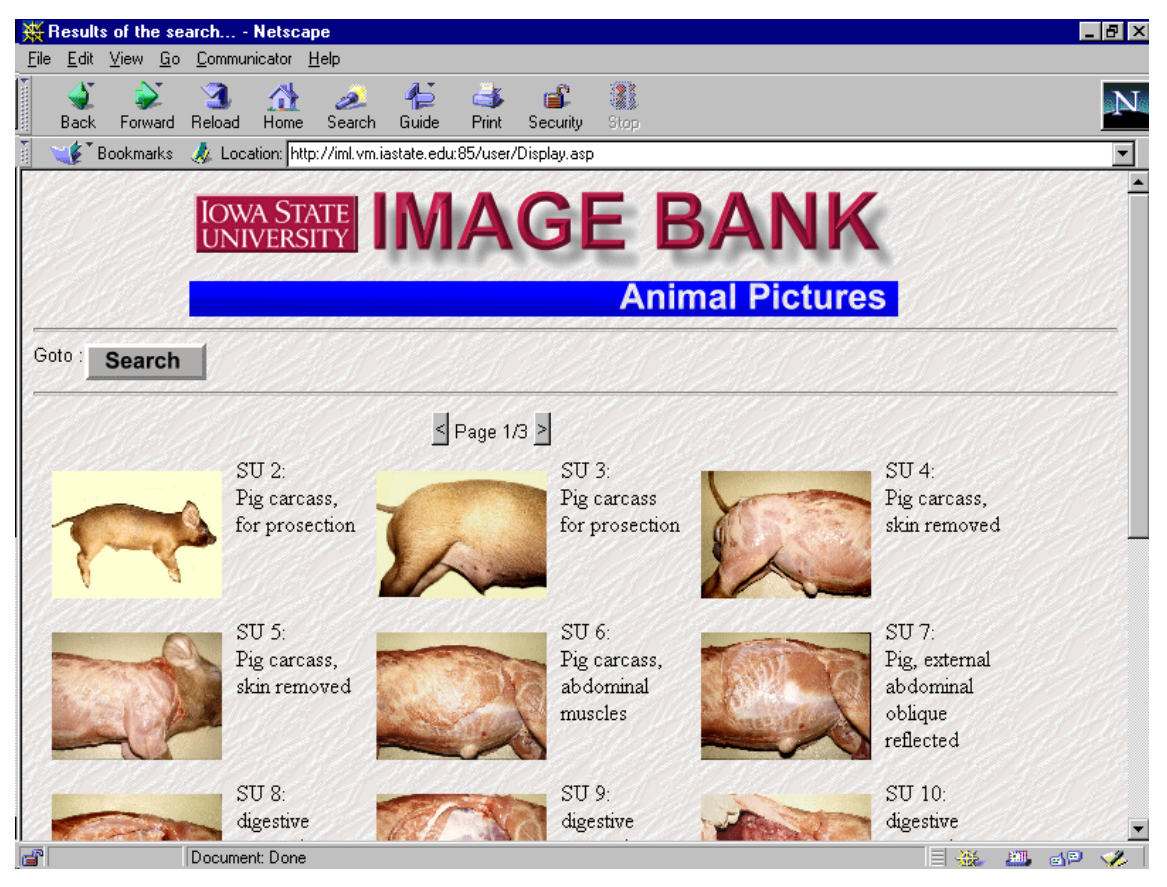

Abbildung 17: Ergebnis der Suche in der Bilddatenbank an der University of Iowa

## **6.2.5 Klinische Fallsimulationen zur Kleintier-Radiologie an der University of Pennsylvania**

Am College of Veterinary Medicine der University of Pennsylvania werden u.a. fünf Fallstudien zur Kleintier-Radiologie angeboten.271 Abbildung 18 zeigt die Falldarstellung einer drei Jahre alten Kurzhaar-Katze, die an Husten leidet. Der Student hat die Aufgabe, anhand einer Röntgenaufnahme die Ursache für die Erkrankung zu finden. Durch Anklicken kann die Röntgenbildaufnahme vergrößert und bestimmte Ausschnitte genauer untersucht werden. In Abbildung 19 hat der Student die Herzgegend zur genaueren Untersuchung ausgewählt. Daraufhin wird er zur Beurteilung der Größe und der Form des Herzens aufgefordert. Solche klinischen Fallsimulationen können z.B. im Rahmen des problemorientierten Lernens eingesetzt werden und eignen sich zur Vorbereitung auf die Berufspraxis, weil die Arbeitssituation des praktizierenden Tierarztes simuliert wird.

<sup>271</sup> <sup>271</sup> Vgl. CAL-Projekt, University of Pennsylvania, URL: http://cal.vet.upenn.edu/radiology/index.html, Stand: 10.06.98.

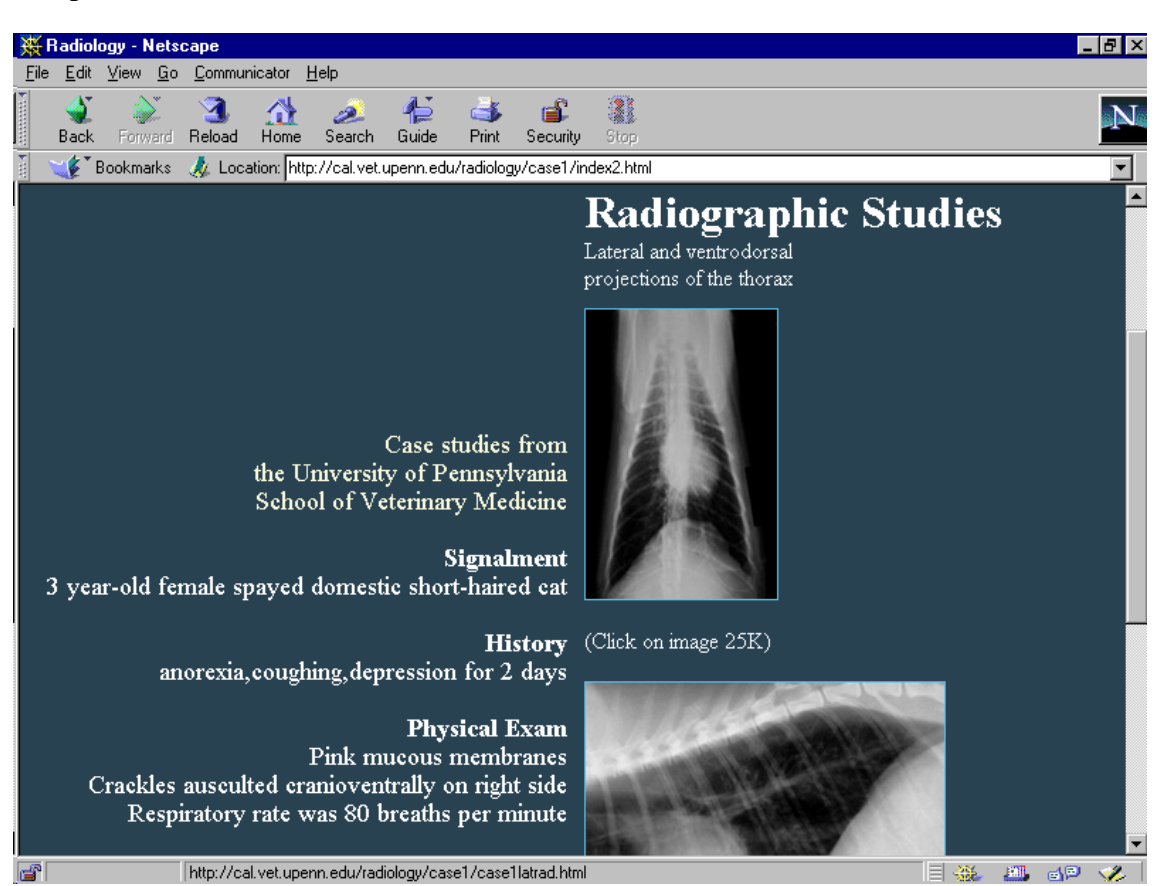

Abbildung 18: Klinische Fallstudie an der University of Pennsylvania 272

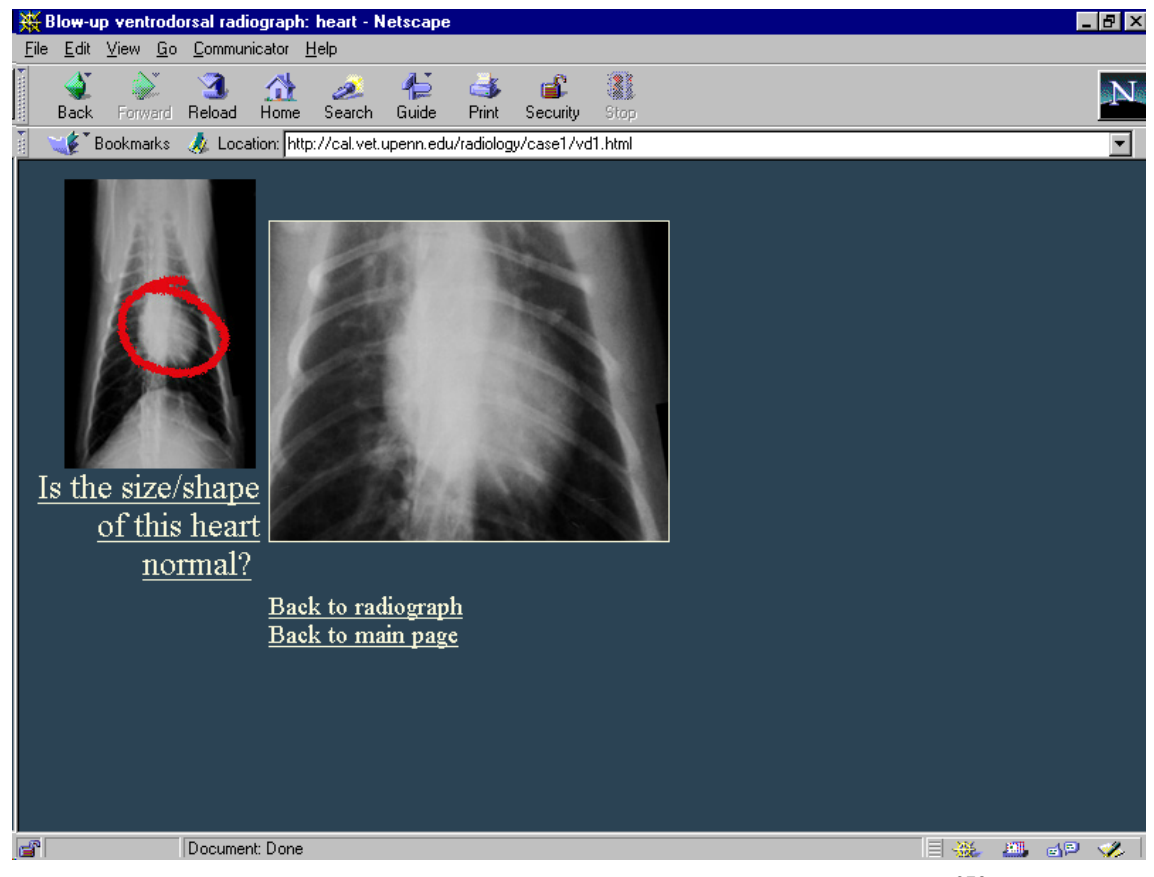

Abbildung 19: Röntgenbilddiagnostik an der University of Pennsylvania 273

<sup>&</sup>lt;u>.</u> <sup>272</sup> Vgl. CAL-Projekt, University of Pennsylvania, URL: http://cal.vet.upenn.edu/radiology/case1/index2.html, Stand: 10.06.98.

# **6.2.6 Chirurgischer Instrumenten-Quiz an der Cornell University**

Am College of Veterinary Medicine der Cornell University wird im Internet ein Quiz zur Identifikation von chirurgischen Instrumenten angeboten. In dem Quiz wird eine Operation simuliert, bei der ein Tierarzt den Studenten um die Reichung bestimmter Instrumente bittet. Die Auswahl des zu reichenden Instruments erfolgt durch dessen Anklicken in einem Bild, das in Abbildung 20 gezeigt wird.274 Wenn der Benutzer das richtige Instrument wählt, wird die Operation bzw. das Quiz mit der Identifikation des nächsten Instruments fortgesetzt, sonst muß ein anderes Instrument gewählt werden.

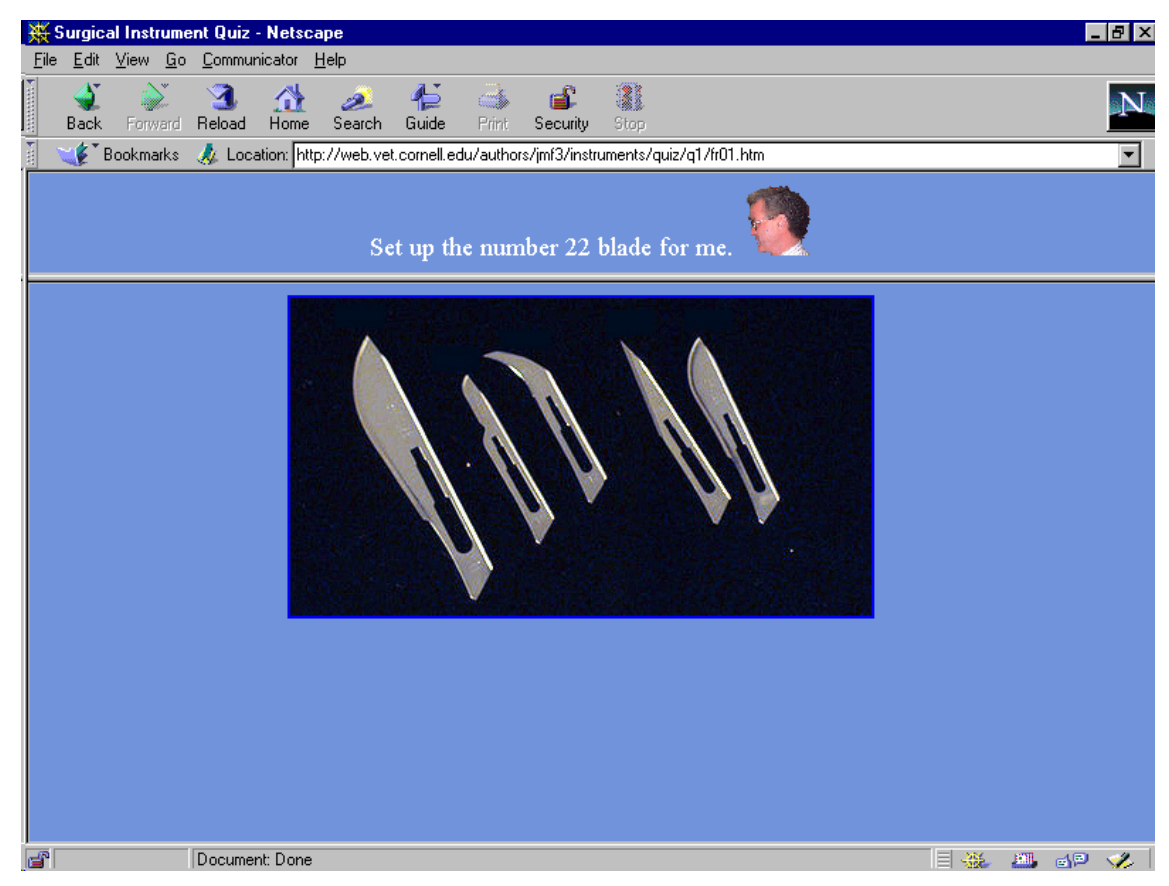

Abbildung 20: Chirurgischer Instrumenten-Quiz an der Cornell University<sup>275</sup>

# **6.2.7 Multiple-Choice-Prüfungsfragen an der University of Wisconsin**

Die School of Veterinary Medicine an der University of Wisconsin Madison stellt Prüfungsfragen aus vorangegangenen Jahren zu zehn Fächern wie Kardiologie, Pharmakologie und Immunologie im Internet zur Verfügung.276 Abbildung 21 zeigt ein Frageformular mit 30 Fragen zum Fach "Kardiologie".

 <sup>273</sup> Vgl. CAL-Projekt, University of Pennsylvania, URL:

http://cal.vet.upenn.edu/radiology/case1/vd1.html, Stand: 10.6.98. <sup>274</sup> Vgl. College of Veterinary Medicine, Cornell University, URL:

http://web.vet.cornell.edu/authors/jmf3/instruments/, Stand: 10.06.98. <sup>275</sup> Vgl. College of Veterinary Medicine, Cornell University, URL:

http://web.vet.cornell.edu/authors/jmf3/instruments/quiz/q1/fr01.htm, Stand: 10.06.98. <sup>276</sup> Vgl. School of Veterinary Medicine, University of Wisconsin, URL: http://www.vetmed.wisc.edu/students/scavma/edres/edres.html, Stand: 07.02.98.

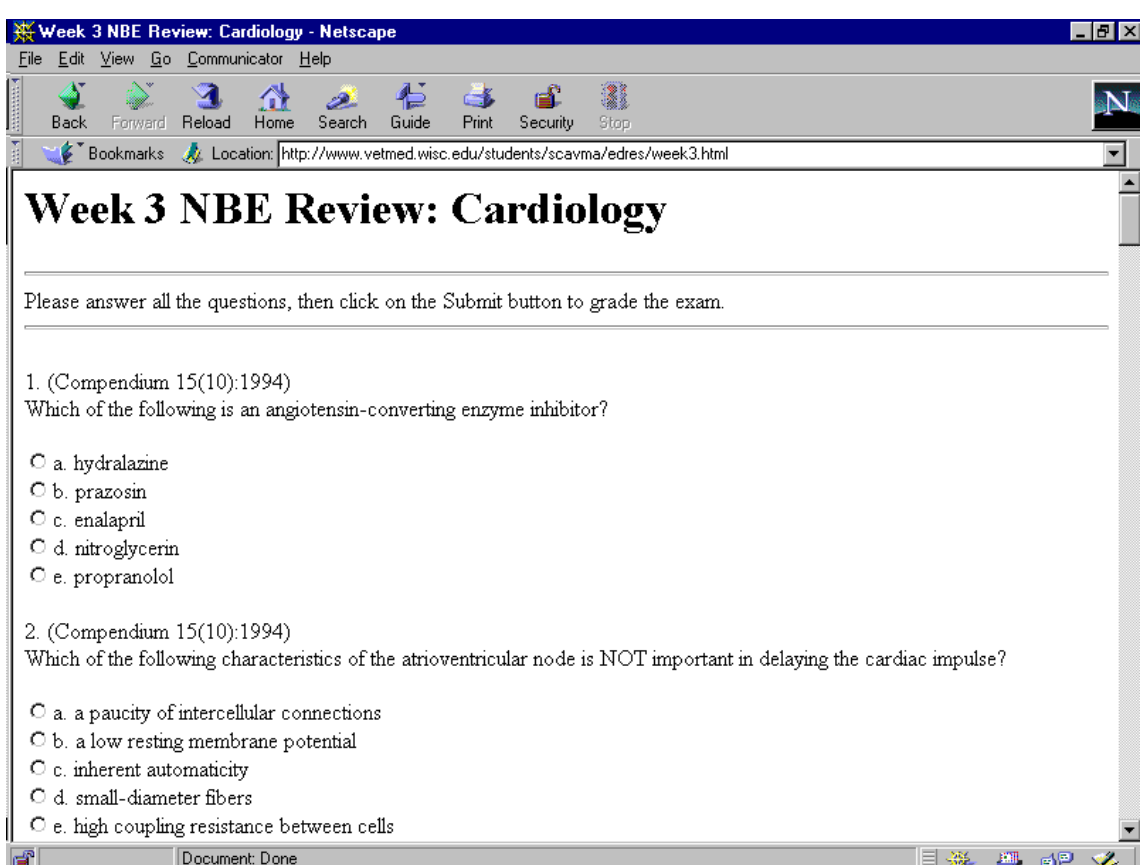

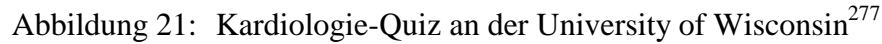

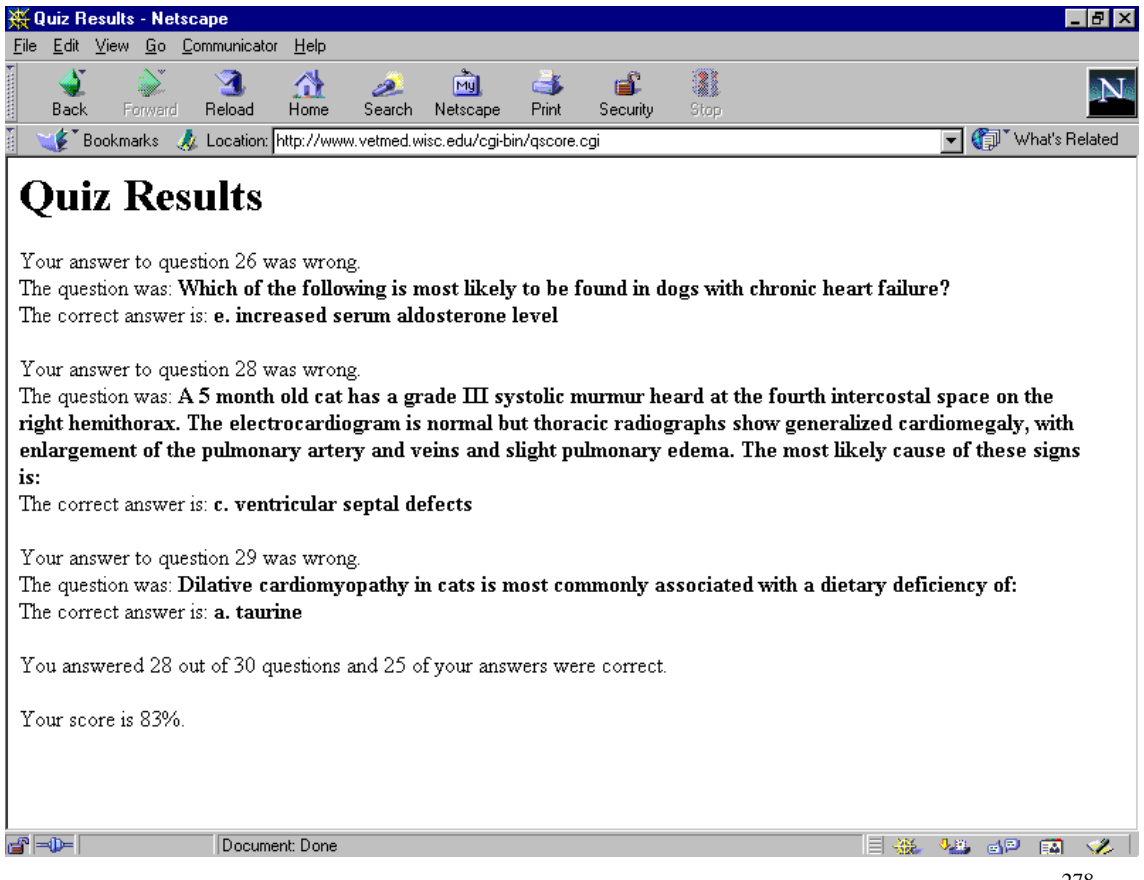

Abbildung 22: Auswertung des Kardiologie-Quiz an der University of Wisconsin 278

<sup>&</sup>lt;u>.</u> <sup>277</sup> Vgl. School of Veterinary Medicine, University of Wisconsin, URL: http://www.vetmed.wisc.edu/students/scavma/edres/week3.html, Stand: 10.06.98.

Nach der Beantwortung der Fragen erhält man die in Abbildung 22 gezeigte Web-Seite, die angibt, wieviel Prozent der Fragen richtig beantwortet worden sind, und wie die richtigen Antworten lauten. Dieses Beispiel zeigt, daß die Internet-Technologie auch zur Unterstützung der Prüfungsvorbereitung genutzt werden kann. Für die meisten Tiermedizinstudenten in Deutschland geht es im Studium vor allem darum, die insgesamt 33 Prüfungen zu bestehen, u.a. weil das dreimalige Durchfallen bei einer Prüfung zum Ausscheiden aus dem Studium führt. Deshalb gibt es wahrscheinlich bei fast allen Studenten einen Bedarf für solche Wissenstests.

### **6.2.8 "CliniPharm / CliniTox"-Arzneimittel-Informationssystem an der Universität Zürich**

"CliniPharm / CliniTox" ist ein Internet- und Datenbankbasiertes Informationsystem für die Pharmakotherapie und klinische Toxikologie, das an der Veterinärmedizinischen Fakultät der Universität Zürich entwickelt worden ist.279 Dieses Informationssystem umfaßt u.a. ein Tierarzneimittelkompendium mit sämtlichen Packungsinformationen der in der Schweiz registrierten etwa 1300 Tierarzneimittel, eine Giftpflanzendatenbank und toxikologische Informationen zur Behandlung von Kleintieren, Widerkäuern und Pferden bei Vergiftungen.

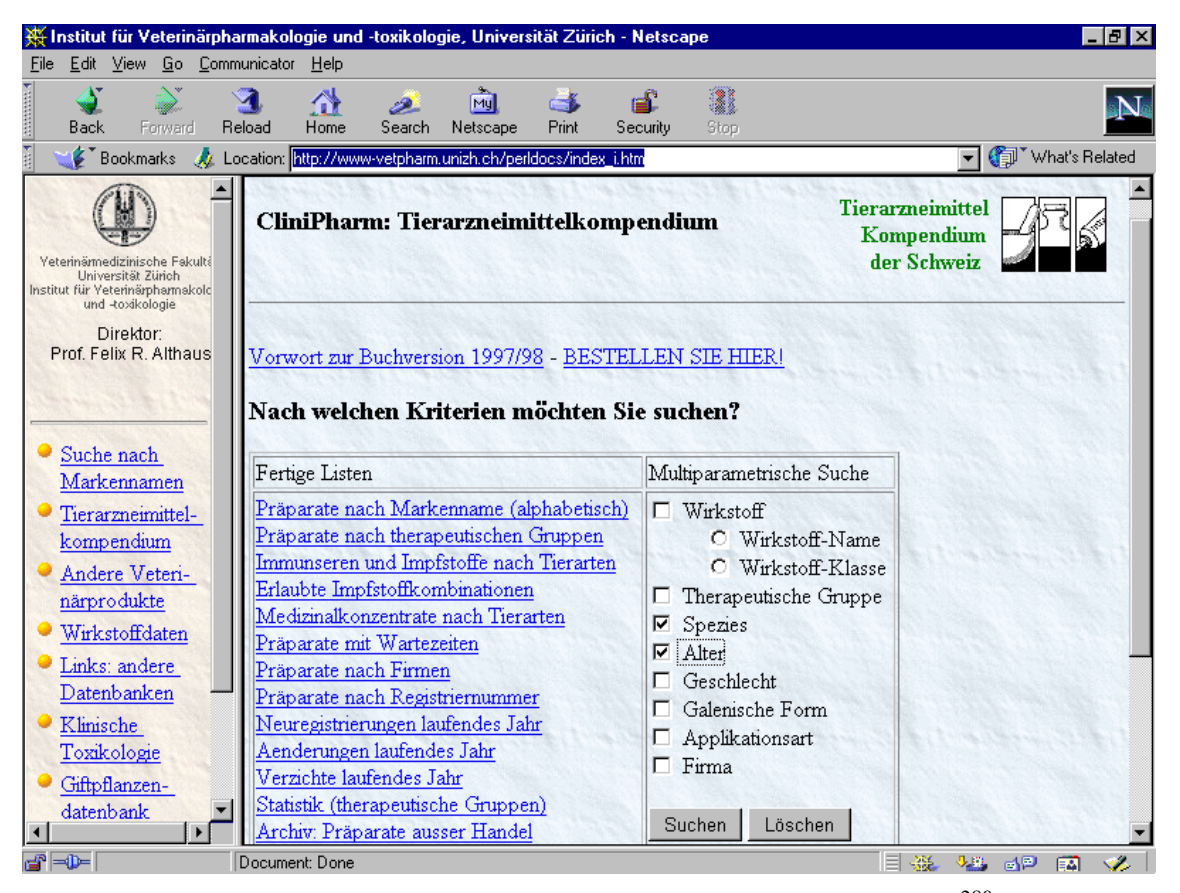

Abbildung 23: Tierarzneimittelkompendium in "CliniPharm / CliniTox"<sup>280</sup>

 <sup>278</sup> Vgl. School of Veterinary Medicine, University of Wisconsin, URL: http://www.vetmed.wisc.edu/cgibin/qscore.cgi, Stand: 10.06.98.

<sup>279</sup> Vgl. CliniPharm / CliniTox, Institut für Veterinärpharmakologie, Universität Zürich, URL:

http://www-vetpharm.unizh.ch/perldocs/index\_i.htm, Stand: 22.02.99. <sup>280</sup> Vgl. CliniPharm / CliniTox, Institut für Veterinärpharmakologie, Universität Zürich, URL: http://www-vetpharm.unizh.ch/perldocs/index\_i.htm, Stand: 10.02.99.

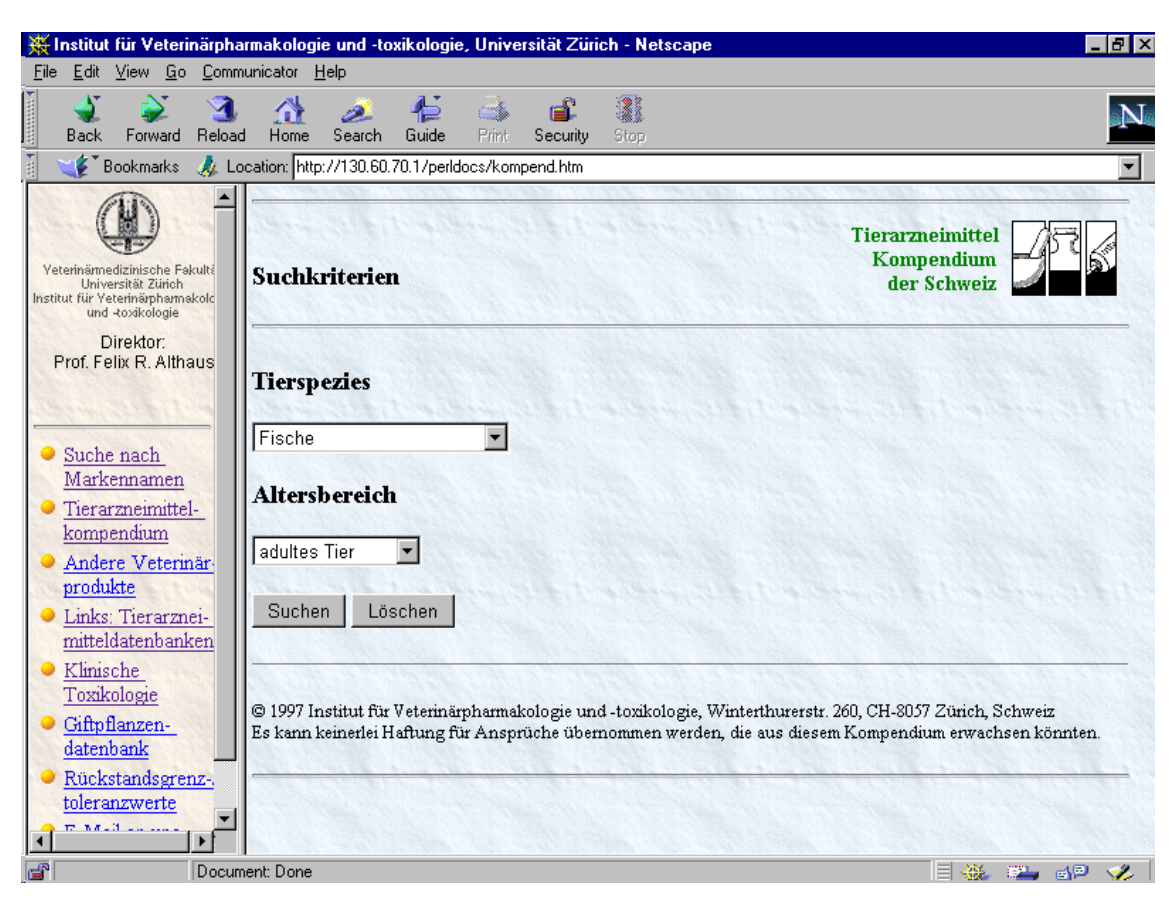

Abbildung 24: Auswahl von Werten für Suchkritierien in "CliniPharm / CliniTox"

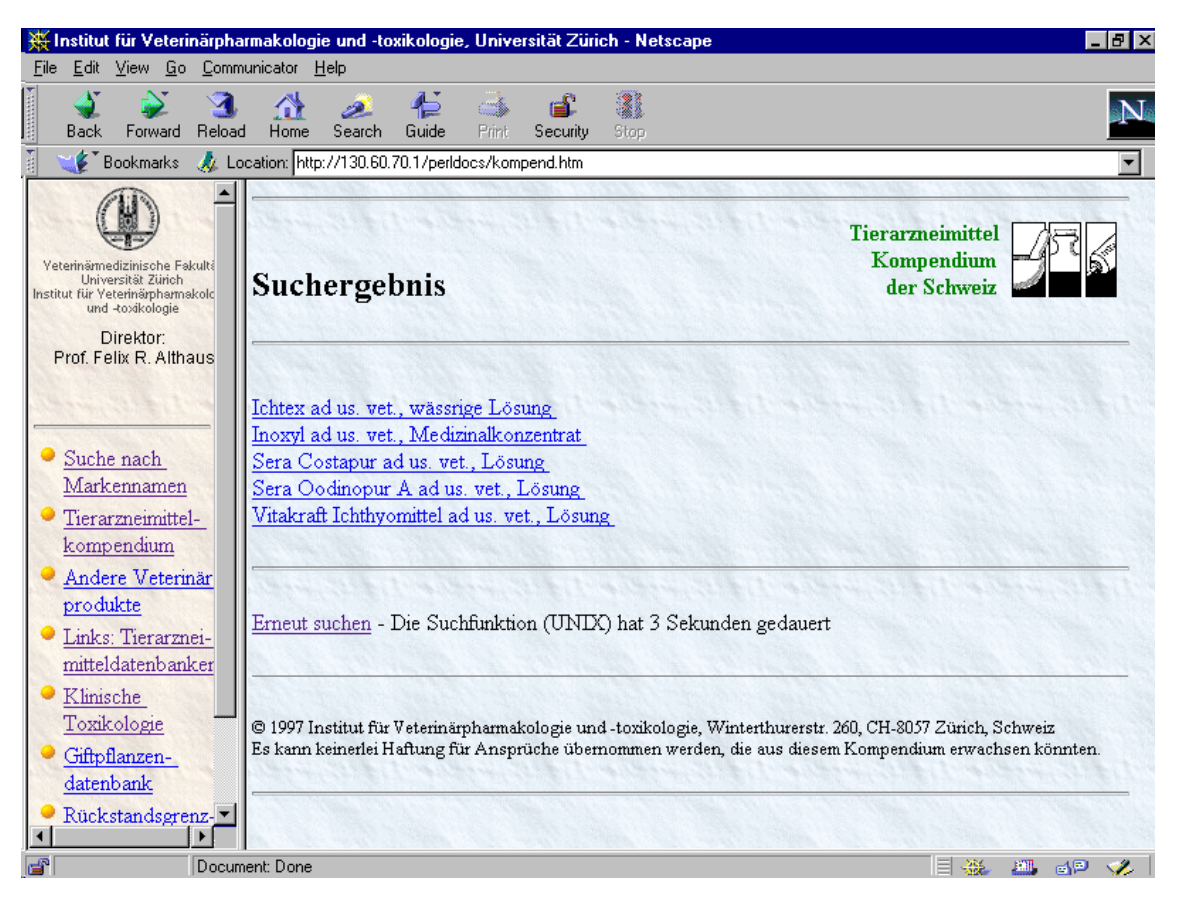

Abbildung 25: Ergebnis der Präparatesuche in "CliniPharm / CliniTox"

Abbildung 23 zeigt die Auswahlseite des Tierarzneimittelkompendiums in "CliniPharm / CliniTox", auf der fertige Präparatelisten oder Kriterien wie Wirkstoff, Spezies und Alter für die Suche nach Präparaten ausgewählt werden können. In Abbildung 24 wird eine Suche nach Arzneimitteln für "Fische" wiedergegeben, die zur Auflistung von fünf möglichen Präparaten auf der in Abbildung 25 dargestellten Web-Seite führt.

Obwohl CliniPharm / CliniTox vor allem für praktizierende Tierärzte gedacht ist, die damit nach therapeutischen Daten suchen können, kann das Informationssystem auch für das Lernen im Studium z.B. im Fach Pharmakologie eingesetzt werden, um sich z.B. über die Zusammensetzungen, Indikationen und Wirkungen spezieller Arzneimittel zu informieren.

In Zukunft empfiehlt es sich ein ähnliches Informationssystem für die Bundesrepublik Deutschland aufzubauen, weil hier zum Teil andere Arzneimittel zugelassen sind als in der Schweiz. Bei dieser Entwicklung kann mit den Wissenschaftlern in der Schweiz zusammengearbeitet werden, um deren Erfahrungen zu nutzen. Möglicherweise kann sogar die Datenbankstruktur von CliniPharm / CliniTox weitgehend übernommen werden.

# **6.3 Beispiele für Projekte in der Humanmedizin**

Die Humanmedizin ist normalerweise beim Einsatz von Informations- und Kommunikationstechnologien weiter fortgeschritten als die Tiermedizin, weil es u.a. mehr Universitäten, mehr Wissenschaftler und mehr finanzielle Mittel gibt. Wegen dieses Vorsprungs kann die Untersuchung von Multimedia- und Internet-Projekten in der Humanmedizin Anregungen für die Integration neuer Technologien in das Tiermedizinstudium liefern. Für die Tiermedizin sind u.a. folgende drei Projekte aus der Humanmedizin von Interesse:

- "Curriculum Web Project" an der Medical School der Stanford University, weil dort nicht nur einzelne Lernanwendungen im WWW bereitgestellt, sondern das gesamte Studium z.B. durch die Internetbasierte Anmeldung zu Lehrveranstaltungen, die Planung von Terminen und die Einrichtung von kursspezifischen Newsgruppen unterstützt wird
- Missouri Integrated Advanced Information Management System (MIAIMS) an der University of Missouri-Columbia, weil es ein Beispiel für die Zusammenarbeit einer humanmedizinischen und einer veterinärmedizinischen Fakultät ist
- Projekt ProMediWeb an den Universitäten Leipzig und München, weil dort Werkzeuge entwickelt werden, mit denen Mediziner ohne Programmierkenntnisse klinische Fälle im Internet für das problemorientierte Lernen erstellen und bearbeiten können

# **6.3.1 "Curriculum Web Project" an der Medical School der Stanford University**

Ein Beispiel für den Einsatz der Internet-Technologie, der über die Bereitstellung von einzelnen Lernanwendungen hinausgeht, ist das "Curriculum Web Project (CWP)" an der Medical School der Stanford University. Bei diesem Projekt handelt es sich um ein datenbankbasiertes Web-Informations- und Kommunikationssystem, dessen Inhalte durch die Mitarbeiter und Studenten der Stanford Medical School ohne HTML-

Kenntnisse durch das Ausfüllen von vorgefertigten Schablonen bzw. Formularen erweitert werden können.281 Dieses Informationssystem enthält u.a.:

- Beschreibungen zu den Lehrveranstaltungen an der School of Medicine, die in Abbildung 26 aufgelistet werden
- Anmeldeformulare zur Teilnahme an diesen Lehrveranstaltungen
- Terminkalender, in den jeder Student akademische und soziale Ereignisse von Interesse für die Stanford School of Medicine eintragen kann
- persönliche Web-Seiten von Hochschullehrern und Studenten mit Informationen wie Name, Photo, Telefonnummer und E-Mail-Adresse
- Beschreibungen von Studenten-Organisationen wie z.B. "Stanford Asian-American Medical Students", "Stanford Jewish Medical Student Association" und "Stanford Program for Women in Medicine"

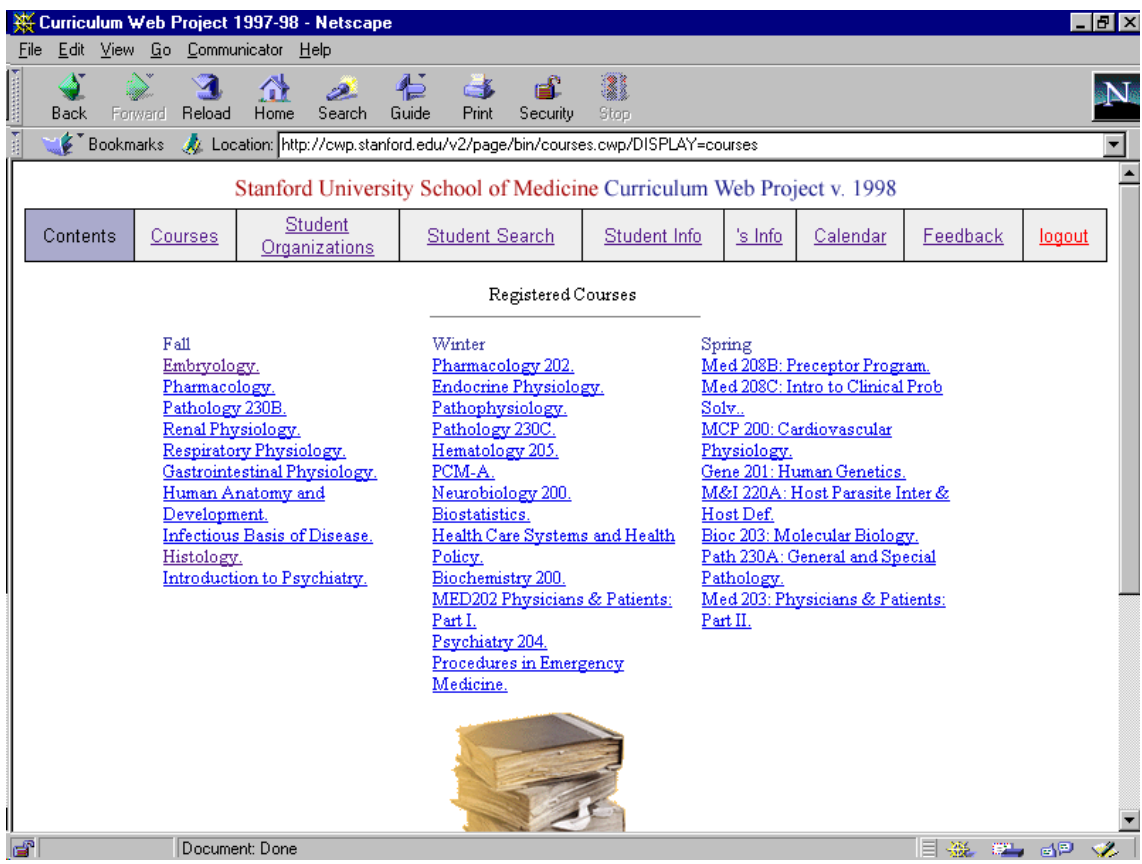

Abbildung 26: Lehrveranstaltungsliste im "Curriculum Web Project" in Stanford<sup>282</sup>

Zu den einzelnen Lehrveranstaltungen werden jeweils u.a. folgende Informationen im "Curriculm Web Project" angeboten, die am Beispiel des Kurses "Histology" in Abbildung 27 ausschnittsweise gezeigt werden:

Ressourcen:

• lehrveranstaltungsbezogene Newsgruppe als Diskussionsforum für Hochschullehrer und Studenten

<sup>&</sup>lt;u>.</u> <sup>281</sup> Vgl. Curriculum Web Project, Medical School der Stanford University, URL:

http://summit.stanford.edu/html/CWP.html, Stand: 31.05.98. <sup>282</sup> Vgl. Curriculum Web Project, Medical School der Stanford University, URL: http://cwp.stanford.edu/v2/page/bin/courses.cwp/DISPLAY=courses, Stand: 31.05.98.

- Begleitinformationen wie z.B. Skripte zum Herunterladen im Adobe PDF<sup>®</sup> (Portable Document Format)-Format
- Prüfungsfragen aus den vorangegangenen Jahren zur Vorbereitung auf zukünftige Examen
- Dias und Folien als digitale Bilder mit Vergrößerungsmöglichkeit
- Hypertext-Verknüpfungen zu anderen Web-Seiten, die für diese Lehrveranstaltung relevant sind

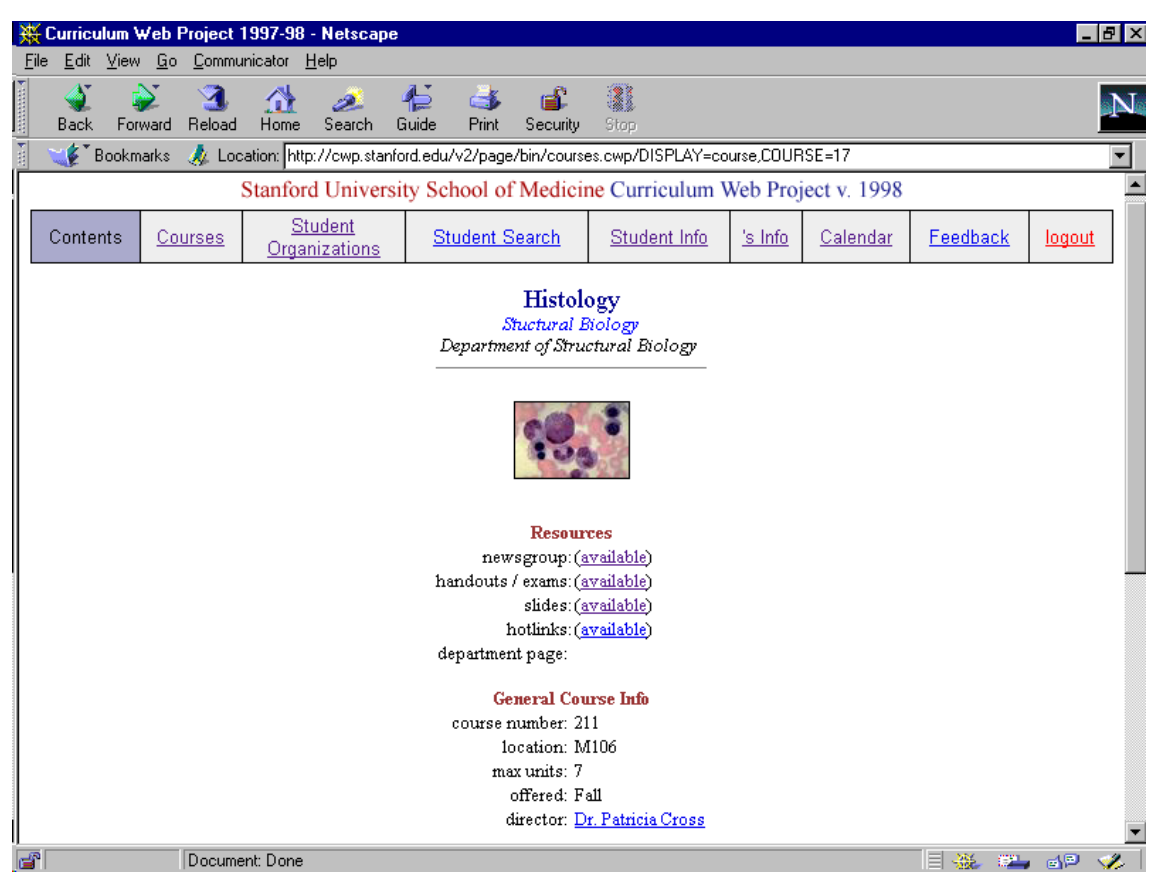

Abbildung 27: Kursinformationen im "Curriculum Web Project"<sup>283</sup>

Allgemeine Informationen:

- Lehrveranstaltungsnummer
- Raum, in dem die Lehrveranstaltung stattfindet
- Teilnehmerbegrenzung

<u>.</u>

- Semester, in dem die Lehrveranstaltung angeboten wird
- Leiter der Lehrveranstaltung

Die Struktur des Informationsangebotes im "Curriculum Web Project" dient zum Teil als Vorbild für den in Abschnitt 11.4 beschriebenen Aufbau eines Modells einer virtuellen Mediothek für das Studium in Deutschland, wobei die humanmedizinischen Inhalte wie Lehrveranstaltungen durch entsprechende Informationen aus der Tiermedizin ersetzt werden.

Die Möglichkeiten zur Untersuchung des "Curriculum Web Project" durch Internet-Recherchen sind begrenzt, weil man u.a. durch eine Zugangsbeschränkung nicht auf alle

<sup>&</sup>lt;sup>283</sup> Vgl. Curriculum Web Project, Medical School der Stanford University, URL: http://cwp.stanford.edu/v2/page/bin/courses.cwp/DISPLAY=course,COURSE=17, Stand: 12.06.98.

verfügbaren Informationen zugreifen kann und wahrscheinlich nicht alle vorhandenen Informationen und Erfahrungen der Stanford Medical School im Internet bereitgestellt werden. Zur genaueren Untersuchung des "Curriculum Web Projects" ist der Besuch der Stanford Medical School vor Ort und in Zukunft möglicherweise auch eine Zusammenarbeit zu empfehlen.

## **6.3.2 "Missouri Integrated Advanced Information Management System" (MIAIMS) an der University of Missouri-Columbia**

Das "Missouri Integrated Advanced Information Management System" (MIAIMS) ist ein Projekt an der medizinischen und veterinärmedizinischen Fakultät der University of Missouri-Columbia in den USA.<sup>284</sup> MIAMS ist Teil der IAIMS-Initiative in den USA, die von der National Library of Medicine an verschiedenen Universitäten mit dem Ziel gefördert wird, den Informationszugriff in den vier Bereichen Patientenbetreuung, medizinische Ausbildung, Forschung und Verwaltung u.a. durch eine umfassende Vernetzung von Arbeitsplatzrechnern und Servern zu verbessern:

"*IAIMS (Integrated Advanced Information Management Systems) is an initiative to improve the access to information needed to provide patient care, health-oriented education, biomedical research, and management of large medical center environments*."285

Während diese vier Einsatzbereiche im MIAIMS-Projekt als eine Einheit betrachtet werden, für die ein integriertes Informationssystem als gemeinsame Grundlage entwickelt wird, laufen z.B. an der Freien Universität Berlin die Aktivitäten zur Einführung von Klinikverwaltungssystemen weitgehend getrennt von Projekten für die Lehre. Sinnvoll wäre ein gemeinsames Vorgehen auch hier, weil zum Teil die gleichen Technologien wie Internet und Datenbanken verwendet werden.

Die IAIMS-Planungen begannen bereits im Jahr 1983 z.B. an der Columbia University.286 Eine IAIMS-ähnliche Förderung wäre auch für die veterinärmedizinische Ausbildungsstätten in Deutschland sinnvoll, um den Rückstand zu den amerikanischen Universitäten aufzuholen. An dem MIAIMS-Projekt an der University of Missouri-Columbia sind u.a. folgende Einrichtungen beteiligt:

- School of Nursing
- College of Veterinary Medicine
- Health Sciences Library
- School of Medicine
- Medical Informatics Group
- University Hospitals and Clinics an der University of Missouri

Die Zusammenarbeit von Veterinärmedizin, Humanmedizin und Medizin-Informatik bei der Einführung des MIAMS-Systems in Missouri kann als Modell für eine ähnliche Zusammenarbeit dieser Fächer in Deutschland dienen, weil die Probleme bei der Einführung neuer Technologien in der Veterinärmedizin und der Humanmedizin ähnlich sind und daher auch ähnliche Lösungsansätze zum Einsatz kommen können.

<sup>&</sup>lt;sup>284</sup> Vgl. MIAIMS (Missouri Integrated Advanced Information Management System)-Projekt, University of Missouri-Columbia, URL: http://www.hsc.missouri.edu/miaims/, Stand. 25.08.1998. <sup>285</sup> Clayton, 1994. <sup>286</sup> Vgl. Roderer, Long, Clayton, 1993.

-

In dem Antrag zur Förderung des MIAIMS-Projekt an die National Library of Medicine findet man u.a. folgende ausgewählte Aussagen, Anforderungen und Beschreibungen, die als Orientierungshilfe bzw. Leitlinien für die Integration von Informations- und Kommunikationstechnologien in das Hochschulstudium in Deutschland angewendet werden können:287

- Jedes Gebäude verfügt über sechs bis acht Server-Rechner, so daß bei dem Ausfall eines Rechners dessen Aufgaben von einem anderen Gerät übernommen werden können.
- Alle Gebäude werden durch ein zuverlässiges Hochgeschwindigkeits-Computer-Netzwerk verbunden, das die Grundlage für den Austausch von Text, Graphiken, Video und Daten bildet.
- Alle Mitarbeiter-Arbeitsplätze werden mit Computern ausgestattet, damit sie Zugang zu dem Informationssystem erhalten.
- Computer-Arbeitsräume für Studenten werden sowohl mit PCs als auch mit Macintosh-Rechnern ausgestattet, damit die Studenten Erfahrungen mit unterschiedlichen Arten von Rechnern sammeln.
- Damit Benutzer bei Computer-Problemen einfach und schnell Beratung erhalten, wird eine spezielle "user support group" eingerichtet.
- Im Rahmen des MIAIMS-Projektes werden neue Anwendungsmöglichkeiten des World Wide Web für das Studium, die Fortbildung und die Patienteninformation untersucht. D.h., es wird nicht davon ausgegangen, daß bereits zu Beginn des Projektes die Einsatzmöglichkeiten neuer Technologien vollständig bekannt sind, sondern daß diese Möglichkeiten zum Teil erst durch die Entwicklung von Modellen bzw. Prototypen erforscht werden müssen.
- An der School of Medicine wird das problemorientierte Lernen als Lehrmethode eingeführt. Als Grundlage dafür wird eineDatenbank mit dem Inhalt von vier Studienjahren aufgebaut.
- Unterrichtsmaterialien wie z.B. Folien, Dias, Skripte und Videofilme sowie der Zugriff auf den Bibliothekskatalog und lokale Datenbanken werden über das WWW zur Verfügung gestellt.
- Die Kommunikation zwischen den Studenten und den Fakultäts-Mitarbeitern wird durch die Verwendung von E-Mail unterstützt.
- Der Umgang mit Informations- und Kommunikationstechnologien zur selbstständigen Informationsbeschaffung wird im Studium unterrichtet.
- Die Universität prüft die Aufstellung der Forderung, daß alle Studenten einen eigenen Computer besitzen müssen, damit sichergestellt wird, daß sie z.B. auf digitale Lernmaterialien und Studieninformationen zugreifen können.
- Es wird ein spezielles "educational support center" eingerichtet, das Fachwissenschaftler bei der Erstellung von digitalen Medien für Ausbildungszwecke unterstützt.
- Die Benutzer werden an der Entwicklung des MIAIMS-Informationssystems direkt beteiligt, damit das fertige System tatsächlich ihren Anforderungen entspricht.

<sup>&</sup>lt;sup>287</sup> Vgl. MIAIMS (Missouri Integrated Advanced Information Management System)-Projekt, University of Missouri-Columbia, URL: http://www.hsc.missouri.edu/miaims/docs/grant1.html, Stand 12.05.1997.

## **6.3.3 Projekt ProMediWeb an den Universitäten Leipzig und München**

Im Rahmen Projektes ProMediWeb (Problemorientiertes Lehren und Lernen in der Medizin unter Nutzung des World Wide Web) wird an den Universitäten Leipzig und München im Auftrag des DFN (Deutsches Forschungsnetz)-Vereins Berlin ein fallbasiertes Lern- und Autorensystem als Standard-WWW-Applikation für das Studium der Humanmedizin entwickelt.288 Bei dieser interdisziplinären Entwicklung arbeiten Informatiker, Ärzte, Psychologen und Pädagogen zusammen. Das Projekt wird vom Bundesministerium für Bildung und Forschung gefördert und läuft vom 01.01.1997 bis zum 31.12.1998. In dem ProMediWeb-Projekt werden u.a. zwei Ziele verfolgt:

- 1. Kooperative und interdisziplinäre Erstellung medizinischer Lernfälle mit Hilfe eines neu entwickelten Autorensystems im WWW. Durch dieses HTML- und Java basierte Autorensystem können Mediziner ohne Programmierkenntnisse Falldaten aus ihrer eigenen klinischen Erfahrung sowie Text-, Bild- und Video-Materialien aus externen Datenbanken zu Lernfällen für die Studenten aufbereiten. Bei der Erstellung eines Lernfalls arbeiten mehrere Autoren an verschiedenen Orten zusammen, indem sie durch internetgestützte Werkzeuge wie z.B. E-Mail, Chat, Newsgruppen, File-Transfer, Audio- oder Video-Conferencing miteinander kommunizieren. Autor und Co-Autoren erhalten durch eine sogenannte "Supportstelle" teletutorielle Unterstützung, die eine Beratung und Koordination in inhaltlichen, didaktischen und technischen Fragen umfaßt. Die entwickelten Fälle werden in Datenbanken auf Servern in Leipzig und München gesammelt und bereitgestellt.
- 2. Verbreitung und Nutzung fallorientierter medizinischer Lernprogramme für das individuelle und kooperative Lernen mittels WWW. Die Auswahl, Darstellung und interaktive Bearbeitung eines Lernfalles durch Studenten erfolgt u.a. mittels WWW-Browser wie z.B. Netscape®, so daß die Nutzung der Fälle auf jedem Standard-PC bzw. Macintosh-Rechner mit Internet-Anschluß möglich ist. Dadurch wird die curriculare Integration der Lernfälle in Vorlesungen, Seminare und das Selbststudium gefördert. Mit Hilfe einer Chat-Funktion und spezieller Newsgruppen können Studenten an verschiedenen Universitäten bei der Lösung eines Falles zusammenarbeiten.

Wahrscheinlich lassen sich die im ProMediWeb-Projekt entwickelten Werkzeuge auch für die Erstellung und Wiedergabe von Lernfällen in anderen Fächern wie der Veterinärmedizin verwenden. Falls dies nicht möglich sein sollte, können z.B. einfache tiermedizinische Fallbeschreibungen auch mit Hilfe von HTML-Editoren wie Softquad HotMeTaL®, Microsoft FrontPage® oder Adobe PageMill® erstellt werden. Dabei kann ein Student der Informatik bzw. Informationswissenschaft die Programmierung von speziellen interaktiven Fallbeschreibungen in Java™ und JavaScript übernehmen. Möglicherweise ist es sogar besser, wenn die Autoren lernen, Fallbeschreibungen direkt in HTML zu erstellen, weil sie dann die Darstellung selbst bestimmen können und nicht durch ein Werkzeug an eine feste vorgegebene Form und Bildschirmseitenaufteilung gebunden sind, die wahrscheinlich nicht für alle Fallbeschreibungen geeignet ist.

## **6.4 Suchhilfen für die Auffindung von weiteren Anwendungen**

Auf CD-ROM und im Internet gibt es weltweit wahrscheinlich hunderte von veterinärmedizinischen Lernanwendungen, die im Rahmen dieser Arbeit nicht alle

<sup>&</sup>lt;u>.</u> <sup>288</sup> Vgl. Projekt ProMediWeb an den Universitäten Leipzig und München, URL: http://www.unileipzig.de/~innere/pindex.htm, Stand: 18.07.97.

aufgelistet und beschrieben werden können, weil erstens nicht genügend Platz zur Verfügung steht und weil zweitens nicht alle diese Anwendungen bekannt sind. Leider gibt es nicht ein einzelnes Verzeichnis aller verfügbaren Programme, sondern mehrere unterschiedliche Sammlungen, die im Prinzip alle zu durchsuchen sind, weil keine von ihnen vollständig ist. Dazu gehören u.a.:

- über das Internet abfragbare Datenbanken wie z.B. die CAI (Computer Aided Instruction)-Datenbank des CONVINCE-Konsortiums
- Sammlungen von URLs (Uniform Resource Locator) wie z.B. das "NetVet" der Washington University in St. Louis und die "Animal Diseases"-Web-Seiten des Karolinska Instituts in Schweden, die veterinärmedizinische Internet-Ressourcen durch Auflistungen von Hypertext-Verknüpfungen bereitstellen
- Übersichtsseiten auf WWW-Servern von Universitäts-Fachbereichen wie z.B. der CAL (Computer Aided Learning)-Server vom College of Veterinary Medicine der University of Pennsylvania
- Volltextindizes und die entsprechenden Suchmaschinen im Internet wie z.B. AltaVista

Ähnliche Datenbanken, URL-Sammlungen, Übersichtsseiten und Suchmaschinen können auch in anderen Fächern wie Geschichtswissenschaft, Soziologie und Publizistik die Auffindung digitaler Lernmaterialien unterstützen.

# **6.4.1 "CAI (Computer Aided Instruction)"-Datenbank des CONVINCE-Konsortiums**

Zur Auffindung von tiermedizinischen Lernanwendungen, die weltweit z.B. in den USA, Großbritannien, Australien, Italien und Japan entwickelt werden, baut das Virginia-Maryland Regional College of Veterinary Medicine in Blacksburg, Virginia, im Rahmen des "Informatics Program" eine Datenbank auf, die über die CONVINCE (Consortium of North American Interactive Veterinary New Concept Education)- Website289 zugänglich ist. Für die Suche in dieser Datenbank stehen vier Möglichkeiten zur Auswahl:

1. Freitextsuche in allen Datenbank-Feldern

<u>.</u>

- 2. Suche nach Tierart wie z.B. Rind, Schwein und Pferd
- 3. Suche nach Fachgebiet wie z.B. Anatomie, Pathologie und Physiologie
- 4. Suche nach Programm-Autor oder Institution

Abbildung 28 zeigt ausschnittsweise das Ergebnis einer Suche nach Lernmaterialien zum Fachgebiet "Chirurgie". Die aufgelisteten Programme können durch Anklicken des Programm-Namens direkt aufgerufen werden. Um sich über ein bestimmtes Programm wie "Principles of Surgery" zu informieren, kann man die exemplarisch in Abbildung 29 wiedergegebenen Detailinformationen abfragen. Eine ausführliche Beschreibung am Ende des Datensatzes erläutert die Ziele und Inhalte der Anwendung.

<sup>&</sup>lt;sup>289</sup> Vgl. CAI (Computer Aided Instruction)-Datenbank des CONVINCE-Konsortiums, URL: http://www.convince.org/convince/search/search.htm, Stand: 16.08.98.

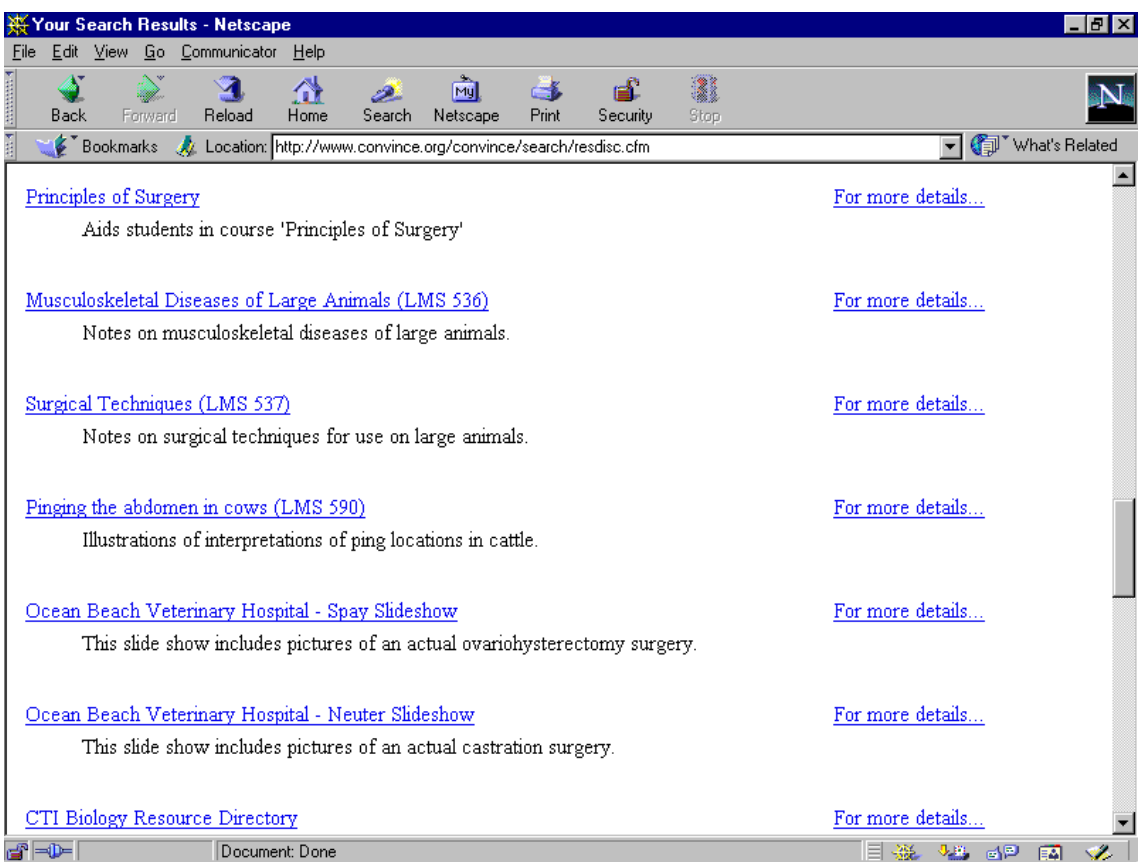

# Abbildung 28: Ergebnis der Suche nach Lernmaterialien in der CONVINCE-Datenbank

|                                                                   |                                                                                                    |                                               |             |  | Convince Details of Search Page - Netscape |  |  |  |  |  |  |  |  |                                                                                                    |       |  | - 151 x |
|-------------------------------------------------------------------|----------------------------------------------------------------------------------------------------|-----------------------------------------------|-------------|--|--------------------------------------------|--|--|--|--|--|--|--|--|----------------------------------------------------------------------------------------------------|-------|--|---------|
|                                                                   |                                                                                                    |                                               |             |  | Edit View Go Communicator Help             |  |  |  |  |  |  |  |  |                                                                                                    |       |  |         |
| $\blacktriangleright$ .minimize $\diagup\blacktriangleright$ .min |                                                                                                    |                                               |             |  |                                            |  |  |  |  |  |  |  |  |                                                                                                    |       |  |         |
| Details for                                                       |                                                                                                    |                                               |             |  |                                            |  |  |  |  |  |  |  |  |                                                                                                    |       |  |         |
| Principles of Surgery                                             |                                                                                                    |                                               |             |  |                                            |  |  |  |  |  |  |  |  |                                                                                                    |       |  |         |
|                                                                   |                                                                                                    |                                               |             |  |                                            |  |  |  |  |  |  |  |  |                                                                                                    |       |  |         |
|                                                                   | <b>Description:</b> Aids students in course 'Principles of Surgery'                                                                                            |                                               |             |  |                                            |  |  |  |  |  |  |  |  |                                                                                                    |       |  |         |
|                                                                   | Type: Reference Material                                                                                                    |                                               |             |  |                                            |  |  |  |  |  |  |  |  |                                                                                                    |       |  |         |
|                                                                   | URL Link: http://cal.vet.upenn.edu/surgery/5000.html                                                                                                    |                                               |             |  |                                            |  |  |  |  |  |  |  |  |                                                                                                    |       |  |         |
|                                                                   | Institution: UPenn School of Veterinary Medicine                                                                                                    |                                               |             |  |                                            |  |  |  |  |  |  |  |  |                                                                                                    |       |  |         |
|                                                                   |                                                                                                    | Author: Dr. William Donawick, Suzanne Donahue |             |  |                                            |  |  |  |  |  |  |  |  |                                                                                                    |       |  |         |
|                                                                   |                                                                                                    | e-mail: webmaster@vet.upenn.edu               |             |  |                                            |  |  |  |  |  |  |  |  |                                                                                                    |       |  |         |
|                                                                   |                                                                                                    |                                               | Price: free |  |                                            |  |  |  |  |  |  |  |  | Restrictions for browser; operating system: None                                                          |       |  |         |
|                                                                   |                                                                                                    | Species: Not species-specific                 |             |  |                                            |  |  |  |  |  |  |  |  |                                                                                                    |       |  |         |
|                                                                   |                                                                                                    | Discipline(s): Surgery                        |             |  |                                            |  |  |  |  |  |  |  |  |                                                                                                    |       |  |         |
|                                                                   | The goal of the Principles of Surgery Home Page is to aid students in mastering the skills and information<br>presented in the course 'Principles of Surgery'. |                                               |             |  |                                            |  |  |  |  |  |  |  |  |                                                                                                    |       |  |         |
|                                                                   | Surgical Instruments consists of a photo gallery and key points about the instruments of surgery. It also includes                                             |                                               |             |  |                                            |  |  |  |  |  |  |  |  |                                                                                                    |       |  |         |
|                                                                   | information on proper instrument handling.                                                                                                    |                                               |             |  |                                            |  |  |  |  |  |  |  |  |                                                                                                    |       |  |         |
|                                                                   | Preparing the equipment for surgery introduces the methods of equipment sterilization . It includes information                                                |                                               |             |  |                                            |  |  |  |  |  |  |  |  |                                                                                                    |       |  |         |
|                                                                   |                                                                                                    |                                               |             |  |                                            |  |  |  |  |  |  |  |  | about how to prepare equipment for sterilization and how to ensure that proper sterilization is achieved. |       |  |         |
| తా                                                                |                                                                                                    |                                               |             |  | Document: Done                             |  |  |  |  |  |  |  |  |                                                                                                    | 目光理的人 |  |         |

Abbildung 29: Detailinformationen zu einer Lernanwendung in der CONVINCE-Datenbank

Im Mai 1998 werden in der CONVINCE-Datenbank etwa 100 Internet-Anwendungen und etwa100 Anwendungen auf CD-ROM und Disketten nachgewiesen. Durch ein spezielles Eingabeformular kann man Informationen über neue Lernmaterialien in die Datenbank einfügen.<sup>290</sup>

Obwohl die Abfragemaske für die CONVINCE-Datenbank den Namen "Educational Program Search Options" trägt, sind nicht alle in der Datenbank erfaßten Anwendungen speziell für das Lernen im Tiermedizinstudium entwickelt worden. Stattdessen handelt es sich um eine heterogene Sammlung folgender Arten von Anwendungen, bei denen unklar ist, wo und wie sie sich im Tiermedizinstudium einsetzen lassen, da z.B. eine eindeutige Zuordnung zu Lehrveranstaltungen fehlt:

- Nachschlagewerke und Lexika wie "Breeds of Livestock"
- Kongreßbeiträge wie z.B. "International Virtual Conferences in Veterinary Medicine: Diseases of Psittacine Birds"
- Dia-Shows wie z.B. "Ocean Beach Veterinary Hospital Spay Slideshow"
- 3D-Animationen wie z.B. "3D Dog Heart"

<u>.</u>

- Sammlungen von URLs "Computer Aided Learning Project an der University of Pennsylvania"
- Lernanwendungen wie z.B. "Principles of Surgery"
- Bilddatenbanken wie z.B. "Pathobiology Image Bank: Birds"
- Informationsdienste wie "ANGIS Australian National Genomic Information Service"
- Datenbanken wie z.B. "USDA Research Database"
- elektronische Bücher wie z.B. "The Oklahoma State Ostrich Book"
- Berechnungsprogramme wie z.B. "Veterinary Emergency Drug Calculator"

Aus dieser Heterogenität der Materialien in der CONVINCE-Datenbank ergibt sich die Notwendigkeit einer systematischen Untersuchung und Auswahl von Programmen im Hinblick auf ihre Verwendbarkeit für das Tiermedizinstudium in Deutschland. Deutschsprachige Anwendungen werden in der englischsprachigen Datenbank bis jetzt nicht nachgewiesen.

## **6.4.2 "NORINA (Norwegian Inventory of Audiovisuals)"-Datenbank am Norwegian College of Veterinary Medicine**

In der über das Internet zugänglichen Datenbank NORINA (Norwegian Inventory of Audiovisuals)-Datenbank vom Norwegian College of Veterinary Medicine werden audiovisuelle Lehrmaterialien wie etwa 450 Computer-Programme sowie andere Medien wie Diaserien, Ton-Dia-Schauen und Videofilme vor allem als Alternative zur Verwendung von Versuchstieren in der medizinischen und veterinärmedizinischen Ausbildung nachgewiesen.291 Durch die Angabe von Suchkriterien wie z.B. Fachgebiet, Programm-Name und Autor kann gezielt nach bestimmten Anwendungen in der NORINA-Datenbank gesucht werden. Der folgende Datensatz zu einer Computer-Simulation über das Herz-Kreislaufsystem von Katzen zeigt beispielhaft, welche Felder zur Beschreibung von Lernanwendungen in NORINA verwendet werden:

<sup>&</sup>lt;sup>290</sup> Vgl. Eingabemaske für die Erfassung neuer Lernmaterialien in der CAI-Datenbank des CONVINCE-Konsortiums, URL: http://www.convince.org/convince/search/datainput.htm, Stand: 14.03.99.

<sup>291</sup> Vgl. NORINA (Norwegian Inventory of Audiovisuals)-Datenbank am Norwegian College of Veterinary Medicine, URL: http://oslovet.veths.no/NORINA/, Stand: 19.02.98.

- **Program Name**: CardioVascular Cat
- **Description**: Simulation based on experimental observations on the circulatory system of the anaesthetized cat. Allows various physiological and pharmacological manipulations. 10 student exercises included (read as MacWrite documents). Experiments: AV node block; arterial hypertension treatment using various drugs; treatment of angina pectoris; moderate and severe heart failure; volume expansion; and diuresis. Allows graphic display or as real value display with or without reflex. See: Greenway, C.A., Simple Model of the Circulation, The Physiologist, 23: 63-67, June 1980.
- **Author**: Philip C. Specht, Ph.D.
- **Source**: University of Puerto Rico School of Medicine, GPO Box 5067, San Juan, Puerto Rico 00936
- **Updated**: 06-12-1996
- **Computer Type**: Macintosh
- **Telephone**: Int-1-809-758-2525
- **References**: Suitable for preclinical level students. System requirements: Mac SE/Plus or Mac II. Easy to use documentation. Clive A. Greenway, Simple model of the circulation, The Physiologist, 23:63-67. June 1980. Adapted to Macintosh by Philip C. Specht, PhD., Pharmacology Department, University of Puerto Rico School of Medicine, GPO Box 5067, San Juan.
- **Type**: Computer Program
- **Record number**: 36
- **Category**: Pharmacology (animal) & Physiology (animal)
- **Home Page**:

In der NORINA-Datenbank werden vor allem CD-ROM-Anwendungen nachgewiesen, die nicht über das Internet aufgerufen und ausprobiert werden können, sondern per Telefon, Fax oder E-Mail bestellt werden müssen.

# **6.4.3** URL-Sammlung "NetVet - Veterinary Resources" an der Washington **University in St. Louis**

Das "NetVet - Veterinary Resources"<sup>292</sup>, das von dem Tierarzt Ken Boschert an der Washington University in St. Louis, Missouri in den USA seit 1995 aufgebaut worden ist, stellt die wahrscheinlich umfangreichste Sammlung von veterinärmedizinischen URLs (Uniform Resource Locator) im Internet dar. Diese Sammlung wurde 1997 von der American Veterinary Medical Association übernommen und wird seitdem von dieser Organisation weiterentwickelt und gepflegt. Das NetVet ist in die folgenden 14 Kategorien unterteilt:

- What's New
- Search
- Career
- Education
- Specialties
- Organisations

<sup>&</sup>lt;u>.</u> <sup>292</sup> NetVet - Veterinary Resources an der Washington University in St. Louis, URL: http://netvet.wustl.edu/vet.htm, Stand: 19.02.98.

- Meetings
- Directory
- E-Lists
- Publications
- Images
- Government
- Commerce
- Electronic Zoo

Ein Problem bei der Verwendung des NetVet für die Suche nach Lernanwendungen ist, daß es keine spezielle Kategorie gibt, in der für diesen Zweck geeignete WWW-Adressen gesammelt werden, so daß mehrere Kategorien wie z.B. "Veterinary Images", "Specialties" und "Education" durchsucht werden müssen. Die meisten URLs zu Lernanwendungen findet man auf der "Veterinary Images"-Web-Seite, wo folgende Hypertext-Verknüpfungen aufgelistet werden:

- A Day in the Life of a Mobile Veterinarian
- Biodisc, Inc. Photomicrographs
- Bovine Respiratory Diseases (Iowa State University)
- CALF Computer Assisted Learning Facility (University of California Davis)
- Canine Osteology An Interactive Atlas (University of California, Davis)
- Cardiovascular Laboratory Interactive Videodisc Program (Auburn University)
- Computer Graphics Alternatives to Animal Subject Use in Medical Education (Purdue University)
- CONVINCE Consortium of North American Veterinary Interactive New Concept Education
- DLM Enterprises Medical, Pharmaceutical & Veterinary Photographic Art Prints
- Dog Abdomen Series (Murdoch University)
- Dr. D's Neuroanatomy Montage
- Electron Micrographs of Animal Viruses (Queen's University of Belfast)
- Electronic Eye Surveillance
- EMS and Veterinary Medicine
- Ferret Pathology Home Page (AFIP)
- Histology Imagebase (Murdoch University)
- Horse Head Series (Murdoch University)
- Interactive Multimedia Laboratory (Iowa State University)
- Interactive Veterinary Courseware (Iowa State University)
- International Registry of Reproductive Pathology
- International Veterinary Pathology Slide Bank (University of Georgia)
- James Herriot's Yorkshire Video
- Large Animal Radiology (University of Pennsylvania)
- LifeLearn, Inc.
- Medical Illustration & Communications Department (Purdue School of Veterinary Medicine)
- Multimedia Development Lab (Kansas State University)
- Museum of Veterinary Medicine (Iwate University Japan)
- NBC Pet Vet TV Series
- NEUROhistology (University of Illinois)
- NMR Microimaging of Normal Rat Spinal Cord
- NORINA Norwegian Inventory of AudioVisuals
- NORINA Database (Audiovisual Alternatives to Laboratory Animals in Teaching
- PATHIT Pathology Server
- Pathology Image Bank (Ontario Veterinary College)
- Pie Medical Diagnostic Ultrasound Devices
- Primate Gallery Archive
- Project VetMedia (English Version)
- Project VetMedia (German Version)
- Sheep Brain Dissection Guide (University of Scranton)
- Skull Collection
- Slide Database for Bacteriology (University of Arizona)
- SpecialStains High-quality Digital Images of Tissue Sections (University of Illinois)
- Sperm Images (Murdoch University)
- Surgical Instrument Atlas (Cornell University)
- Technology-based Interactive Dissection of a Rat
- The Veterinarian Oil Painting (Perez National Library of Medicine)
- TPT Inc. Veterinary Emblems
- Today's Pet Online (Debbye Turner, DVM)
- University of Bristol Veterinary Image Archive
- Veterinarians Treating Dogs, Gaston Phoebus, Book of the Hunt, 15th Century (French National Library)
- Veterinary Immunohistochemistry/Histochemistry Photo Gallery (NCI)
- Veterinary School Image Lab (Cornell University)
- Veterinary Systematic Histology Modules (University of Georgia)
- Veterinary Parasitology Images (Oklahoma State University)

Diese Verknüpfungen führen zu Web-Seiten mit Informationen u.a. folgender Art:

- zum Lernen geeignete Internet-Informationsangebote wie z.B. "Large Animal Radiology" von der University of Pennsylvania
- Beschreibungen von zum Lernen geeigneten Multi-/Hypermedia-Anwendungen auf CD-ROM, die über das Internet bestellt werden können, wie z.B. "Canine Osteology - An Interactive Atlas" von der University of California, Davis
- Beschreibungen von Instituten oder Projekten, die Multi-/Hypermedia-Anwendungen erstellen wie z.B. das "Multimedia Development Lab" am College of Veterinary Medicine der Kansas State University
- multimediale Unterhaltungsangebote wie z.B. "James Herriot's Yorkshire Video"

Da man aus den Adressenbeschreibungen normalerweise nicht auf die Art der zu erwartenden Informationen schließen kann, ist man gezwungen, alle Verknüpfungen auszuprobieren, um die angebotenen Inhalte selbst zu untersuchen. Ein Vorteil solcher URL-Sammlungen ist, daß man diese Untersuchung direkt im Internet durchführen kann, ohne z.B. erst Literatur bestellen zu müssen. Ein Nachteil ist jedoch, daß diese Untersuchung von jedem Studenten, der das Internet für das Studium benutzen will, erneut durchgeführt werden muß. Geeignete Adressen können zwar in der "Bookmark"-Liste eines WWW-Browser wie Netscape Navigator<sup>®</sup> gespeichert werden, aber eine solche "Bookmark"-Liste ist nur für den Anwender zugänglich, auf dessen Rechner diese Liste erstellt wurde. Diese Probleme lassen sich u.a. dadurch lösen, daß URL-Sammlungen wie das NetVet z.B. im Rahmen von Dissertationen systematisch im Hinblick auf die Eignung für die Verwendung im Studium ausgewertet werden. Die

empfehlenswerten Adressen können in einem speziellen HTML-Dokument gesammelt, durch Kurzbeschreibungen ergänzt und auf einem WWW-Server zur Verfügung gestellt werden.

Da sich die Adressen von Dokumenten im World Wide Web z.B. durch die Umstrukturierung von Dateiverzeichnissen auf den Servern ändern können, müssen URL-Sammlungen regelmäßig auf die Gültigkeit der Verknüpfungen überprüft werden, was entweder manuell oder durch Website-Verwaltungsprogramme wie z.B. Microsoft FrontPage® erfolgen kann. In Zukunft wird dieses Problem der ungültigen Verknüpfungen möglicherweise durch die Verwendung von neuen Adressierungsverfahren wie z.B. PURLs (Persistent Uniform Resource Locators)<sup>293</sup>, gelöst werden, die die Identifizierung eines Dokumentes von seiner Lokalisation im Dateisystem trennen.

### **6.4.4 URL-Sammlung "Animal Diseases" am Medical Information Center des Karolinska Institute an der Universität Stockholm in Schweden**

Auf den "Animal Diseases"-Web-Seiten des Medical Information Center am Karolinska Institute der Universität Stockholm in Schweden werden durch MeSH (Medical Subject Headings)-Terme beschriebene URLs zu Tierkrankheiten aufgelistet.<sup>294</sup> MeSH ist ein von der National Library of Medicine in den USA erstelltes kontrolliertes Vokabular, das für die Indexierung und Katalogisierung von bibliographischem und anderem biomedizinischen Informationsmaterial verwendet wird. Der Vorteil der Verwendung von MeSH liegt u.a. darin, daß durch dieses kontrollierte Vokabular genau festgelegt wird, welche Begriffe für die Beschreibung und für die Suche nach Informationen verwendet werden. Eine vollständige Auflistung der MeSH-Terme zu Tierkrankheiten findet man z.B. auf dem Web-Server der National Library of Medicine.<sup>295</sup> Am Karolinska Institute sind auf den "Animal Diseases"-Web-Seiten u.a. Hypertext-Verknüpfungen zu Informationen über Krankheiten bei folgenden Tierarten aufgelistet:

- Primaten bzw. Affen
- Pferde
- Rinder
- Schafe und Ziegen
- Schweine
- Waschbären
- Fretchen
- Hunde
- Katzen
- Hasenartige Tiere und Nager
- Insektenfresser wie z.B. Igel
- Meeressäugetiere
- Vögel
- Reptilien
- Fische

<sup>&</sup>lt;sup>293</sup> Vgl. Persistent Uniform Resource Locator, URL: http://purl.oclc.org, Stand: 21.01.97.

<sup>&</sup>lt;sup>294</sup> Vgl., Animal Diseases" am Medical Information Center des Karolinska Institute, Universität Stockholm, Schweden, URL: http://www.mic.ki.se/Diseases/c22.html, Stand: 23.05.98.

<sup>295</sup> Vgl. MeSH (Medical Subject Headings)-Terme zu Tierkrankheiten von der National Library of Medicine in den USA, URL: http://www.nlm.nih.gov/mesh/mtrees/C22.txt, Stand: 18.02.98.

- Frösche
- Gliederfüßer wie z.B. Bienen

Für Studenten sind insbesondere Informationen über Erkrankungen bei Tieren wie Frettchen, Igel und Reptilien interessant, weil im Studium kaum entsprechendes Wissen vermittelt wird, aber diese Tiere in der Praxis behandelt werden müssen. Hier können die "Animal Diseases"-Web-Seiten als eine Ergänzung zu Lehrveranstaltungen benutzt werden. Zu Reptilien-Erkrankungen findet man u.a. folgende Hypertext-Verknüpfungen am Karolinska Institut in Stockholm:

- Reptiles Index NetVet (US)
- Reptile Health Links [M Kaplan] (US)
- Reptile Health Care [L. Ackerman] Pet Zone (US)
- Medical Herpetology information, [S. Grenard] (US)
- Care Sheets from HerpLink (US)
- Reptile Care Sheets Colorado Herp. Soc. (US)
- Australian Herpetology Directory [G Torr..]
- The HerpTox Page [S Monds] (CA)
- Snake Links from the European Snake Society (NL)
- Care Sheets for Snakes [Root & Hollander] (US).
- About Mouth Rot (Stomatitis) in Snakes Reptilian Authority
- Brief notes on two Snake Disorders Colorado State
- The Python & Boa Page [W. Talbot] Botswana (ZA).
- Neonatal Care of Chondropythons [WW Murdoch]
- Care sheets for Gecko Lizards Gecko Garden
- Care Sheets for Tortoises/Turtles Sacramento Turtle & Tortoise Club
- Box Turtle and Water Turtle Care Sheet [VT Haecky] (US)
- Care of the Chinese Water Dragon [T Power] (US)
- Green Sea Turtles and Fibropapilloma Tumors Turtle Trax (US)
- On Sex Determination of Reptiles [J Pancharatnam] MD (US)
- Crocodilians From Natural History to Conservation [A. Britton] Bristol (UK)
- Crocodilian, Tuatara and Turtle Spieces of the World (taxonomy, geography) [King & Burke] - FL (US)
- Bibliography of Crocodilian Biology, etc. [M. Meers]

## **6.4.5 "Computer Aided Learning Project" der School of Veterinary Medicine an der University of Pennsylvania**

Auf dem Web-Server des "Computer Aided Learning Project" der School of Veterinary Medicine an der University of Pennsylvania werden zur Zeit 18 Lernanwendungen für das Studium bereitgestellt. Damit ist diese Website eine der umfangreichsten Sammlungen von veterinärmedizinischen Internet-Lernanwendungen an einer einzelnen Universität.296 Es empfiehlt sich, diese Website regelmäßig zu besuchen, da das Angebot an Lernanwendungen ständig erweitert wird. Zu den derzeit angebotenen Programmen gehören u.a.:

• Anesthesiology

<u>.</u>

• Case Studies in Clinical Pharmacology

<sup>&</sup>lt;sup>296</sup> Vgl. CAL-Projekt, University of Pennsylvania, URL: http://cal.vet.upenn.edu/, Stand: 18.02.98.

- Dermatology Skin Tumors
- Diagnosis of Veterinary Endoparasitic Infections
- Emergency Service Case Simulator
- Histology
- Diagnosis of Equine Lameness
- Large Animal Radiology
- Neuroscience
- Parasitology
- Pathology Descriptive Terminology and Glossary
- Pathology Problem Based Learning "Clyde"
- Principles of Surgery
- Radiology: Small Animal Case Studies
- Swine Production
- Systemic Pathology Course 5002
- Toxicology Poisonous Plants
- Text Book of Small Animal Orthopaedics

#### **6.4.6 Volltextsuchmaschinen im Internet**

Im Internet kann mit Hilfe von Volltextsuchmaschinen wie z.B. Altavista<sup>297</sup>, WebCrawler<sup>298</sup> oder der speziell für die Veterinärmedizin eingerichteten Suchmaschine "E Fetch"<sup>299</sup> gezielt nach Informationen zu einem bestimmten Thema wie z.B. "BSE" gesucht werden, indem dieses Wort, wie in Abbildung 30 gezeigt, als Suchbegriff eingetippt wird. Ein Problem der Volltextsuche ist, daß z.B. zu dem Begriff "BSE" durch AltaVista 126200 Web-Seiten gefunden werden (Stand: 28.09.98). Da man aber nicht alle diese Dokumente aufrufen kann, weil dies zu lange dauern würde, ist es unbekannt, ob diese Materialien zum Lernen geeignet sind. Wenn man die Suche durch die Eingabe zusätzlicher Begriffe wie "Multimedia" oder "Learning" eingrenzt, werden keine Dokumente gefunden. Der Grund dafür kann entweder sein, daß die Begriffe "Multimedia" und "Learning" von den Autoren der Dokumente nicht verwendet werden, so daß man andere Begriffen wie z.B. "Interactive Courseware" bei der Suche eingeben muß oder aber, daß keine Multimedia-Anwendungen zum Lernen des Themas "BSE" im Internet angeboten werden.

Ein weiteres Problem der Verwendung von Volltextsuchmaschinen ist, daß einzelne Suchmaschinen wie z.B. AltaVista immer nur Teile des WWW indexieren, so daß man möglichweise nicht alle vorhandenen Dokumente durch eine Suche auf einer einzigen Suchmaschine findet. Dieses Problem wird durch sogenannte Meta-Suchmaschinen wie z.B. MetaCrawler<sup>300</sup> gelöst, die mehrere Suchmaschinen automatisch abfragen. So durchsucht z.B. Metacrawler bei einer Anfrage automatisch AltaVista, Infoseek, Lycos, Excite und Webcrawler. Eine ausführliche Anleitung zu Suchstrategien, Methoden und Quellen für die effektive Suche im Internet findet man z.B. bei Babiak.<sup>301</sup>

 $^{297}$  Vgl. Suchmaschine Altavista, URL: http://www.altavista.com, Stand: 07.12.98.

<sup>&</sup>lt;sup>298</sup> Vgl. Suchmaschine Webcrawler, URL: http://www.webcrawler.com, Stand: 07.12.98.<br><sup>299</sup> Vgl. Suchmaschine Efetch, URL: http://www.efetch.com/, Stand: 07.12.98.

<sup>&</sup>lt;sup>300</sup> Vgl. Suchmaschine Metacrawler, URL: http://www.metacrawler.com, Stand: 07.12.98. Vgl. Babiak, 1998.

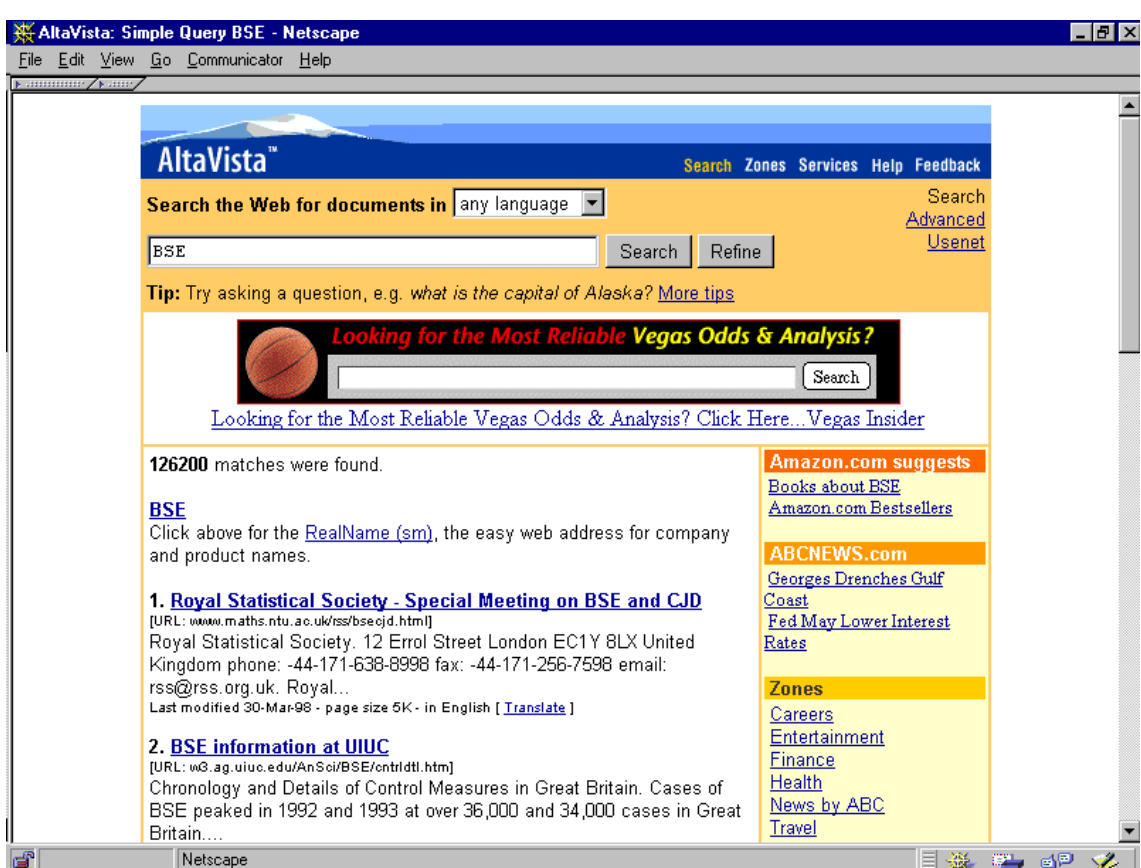

Abbildung 30: Volltextsuche in der Suchmaschine AltaVista